# XPS 13

# Brugerhåndbog

Computermodel: XPS 9333 Regulatorisk model: P29G Regulatorisk type: P29G003

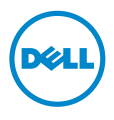

### Bemærk, forsigtig og advarsel

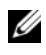

BEMÆRK! BEMÆRK angiver vigtige oplysninger om, hvordan du bruger computeren optimalt.

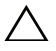

FORSIGTIG! En FORSIGTIG angiver mulig skade på hardware eller tab  $\triangle$  af data, hvis anvisningerne ikke bliver fulgt.

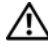

ADVARSEL! ADVARSEL angiver risiko for tingskade, legemsbeskadigelse eller død.

#### © 2013 Dell Inc.

\_\_\_\_\_\_\_\_\_\_\_\_\_\_\_\_\_\_\_\_

Varemærker i denne tekst: Dell™, DELL-logoet og XPS™ er varemærker, der er ejet af Dell Inc.; Microsoft® og Windows® er registrerede varemærker, der er ejet af Microsoft Corporation i USA og/eller andre lande; Bluetooth® er et registreret varemærke, der ejes af Bluetooth SIG, Inc. og bruges af Dell under licens; Intel® og Intel SpeedStep® er registrerede varemærker, der er ejet af Intel Corporation i USA. og/eller andre lande.

#### 2013 - 11 Rev. A00

# Indhold

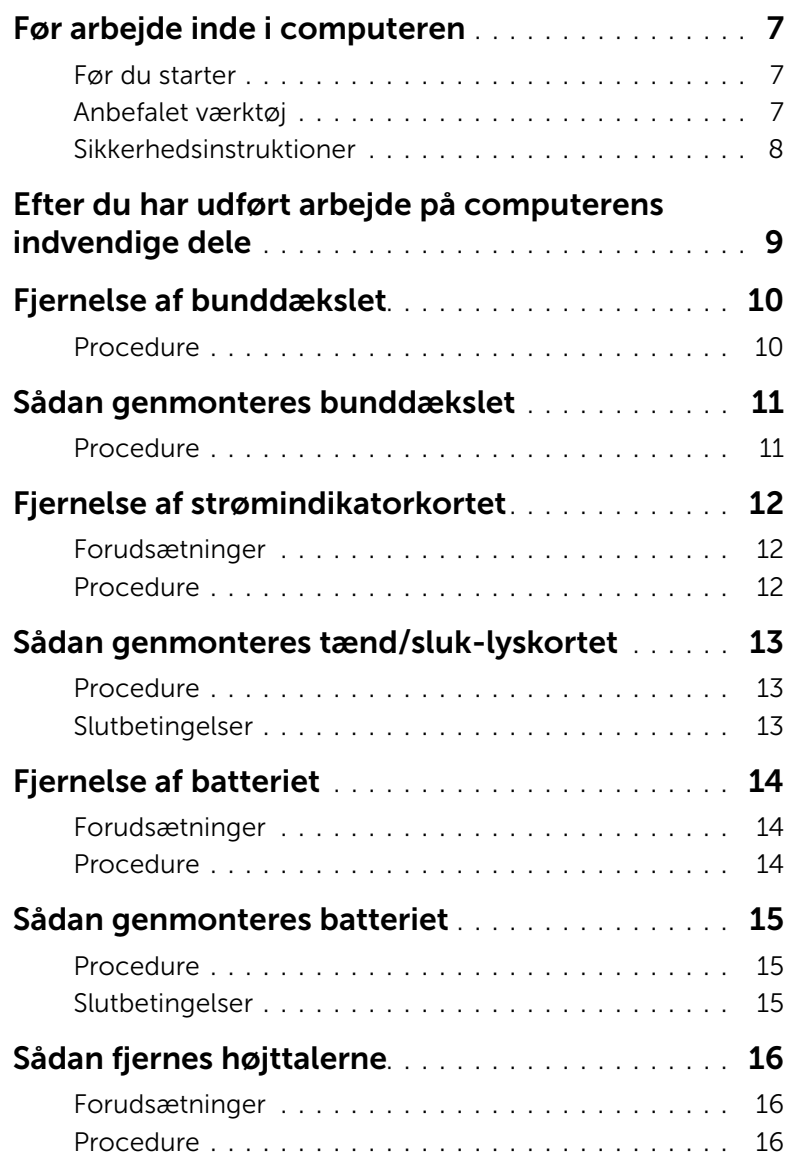

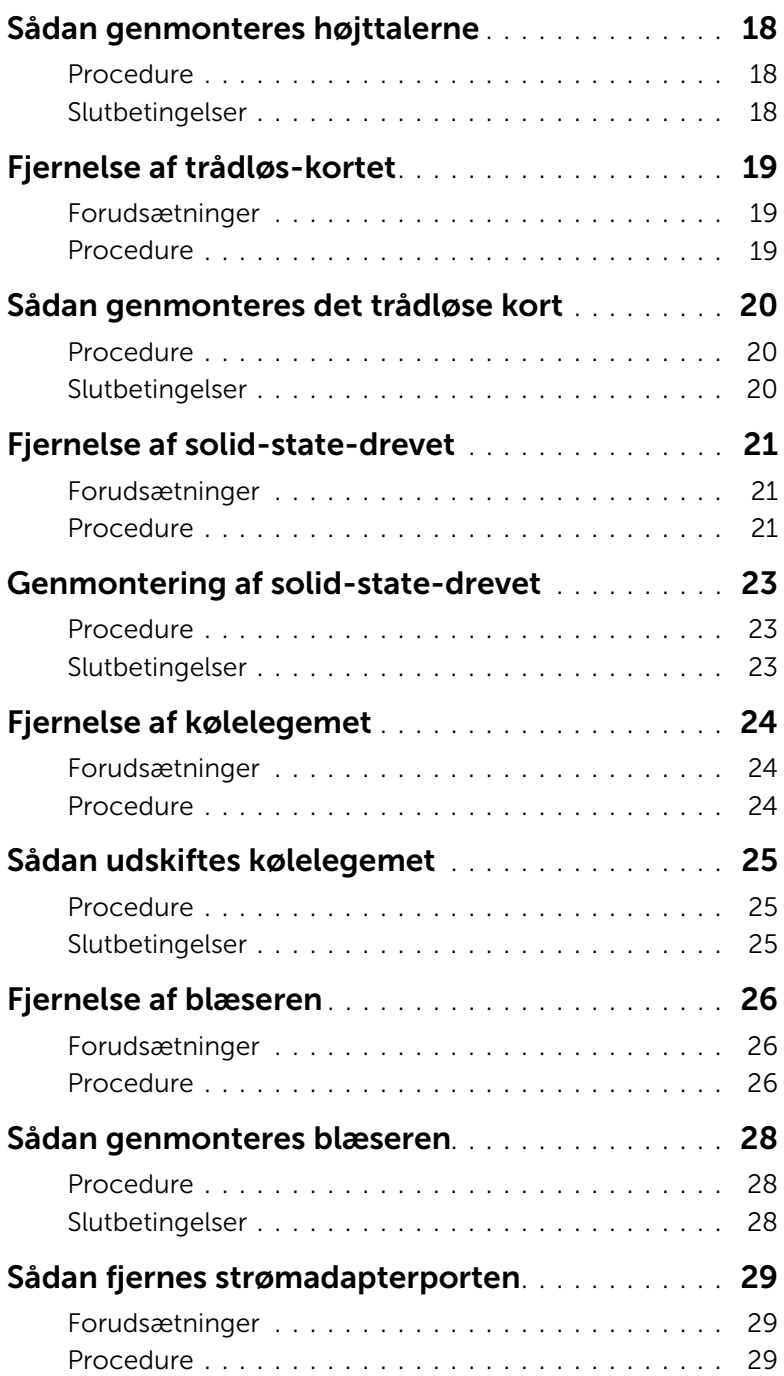

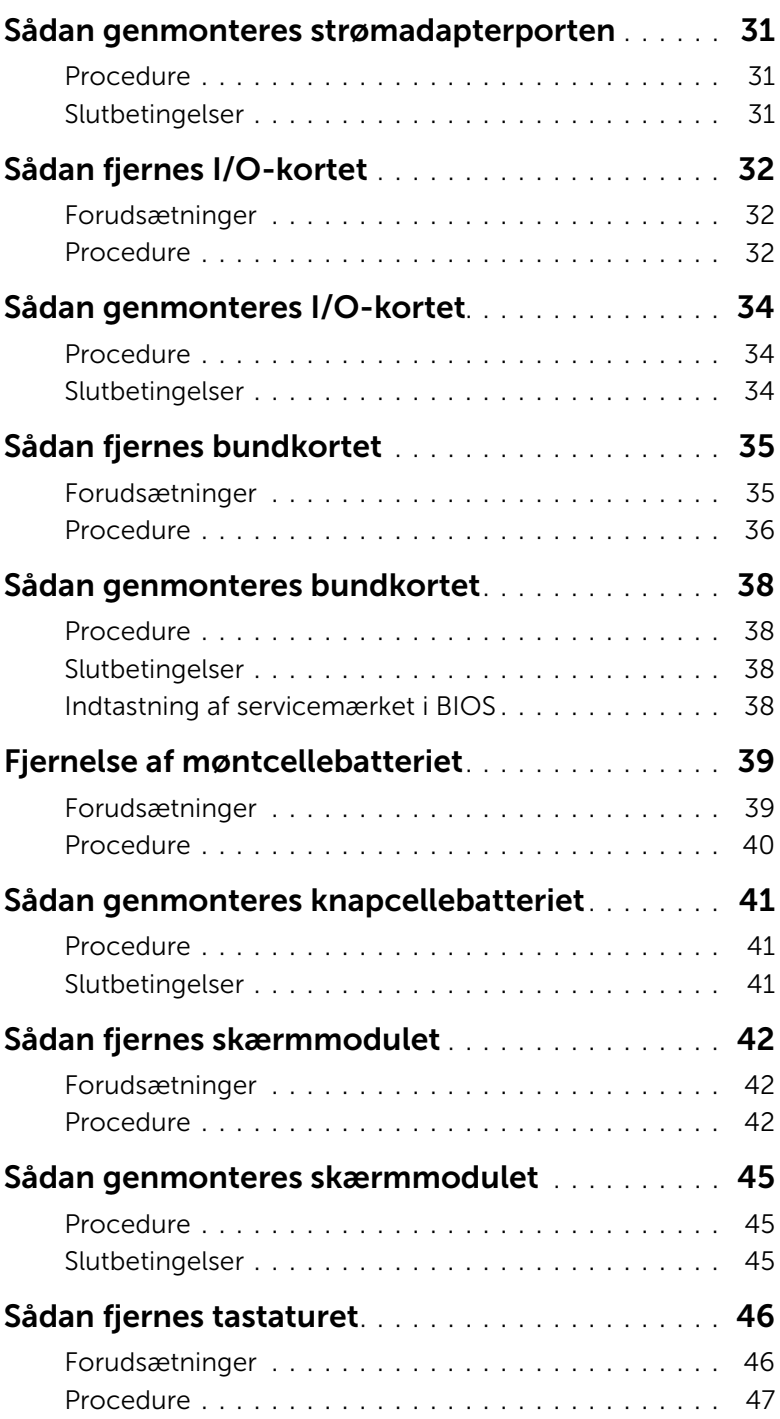

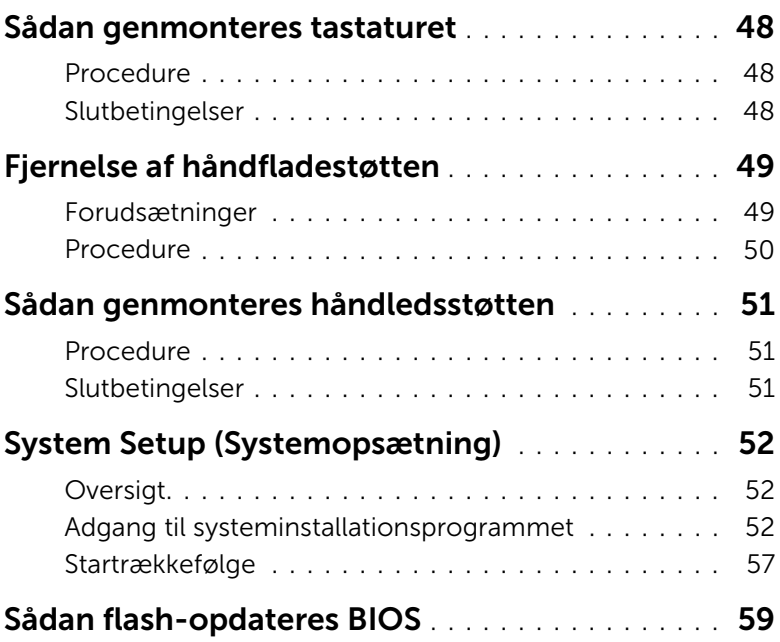

#### <span id="page-6-3"></span><span id="page-6-1"></span><span id="page-6-0"></span>Før du starter

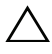

FORSIGTIG! Gem og luk alle åbne filer, og afslut alle åbne programmer, inden du slukker computeren, for at undgå datatab.

- 1 Gem og luk alle åbne filer og afslut alle åbne programmer og sluk computeren.
- 2 Følg instruktionerne for at lukke computeren ned i henhold til det operativsystem, der er installeret på computeren.

*Windows 8:*

Peg på skærmens nederste eller /øverste højre hjørne for at åbne sidepanelet amuletter og klik på Indstillinger→ Strøm→ Luk computeren.

*Windows 7:*

Klik på Start, og klik på Luk computeren.

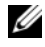

**BEMÆRK!** Hvis du bruger et andet operativsystem, kan du se dokumentationen for dit operativsystem, hvis du vil have instruktioner om nedlukning.

- 3 Tag den, efter at computeren er slukket, ud af stikkontakten.
- 4 Frakobl alle kabler f.eks. strøm- og USB-kabler fra computeren.
- 5 Frakobl alle eksterne enheder, der er tilsluttet computeren.

### <span id="page-6-2"></span>Anbefalet værktøj

Procedurerne i dette dokument kræver følgende værktøj:

- Stjerneskruetrækker
- Torx nr. 5 (T5) skruetrækker
- Plastiksyl

### <span id="page-7-0"></span>Sikkerhedsinstruktioner

Brug følgende sikkerhedsinstruktioner med henblik på din egen sikkerhed og for at beskytte computeren og arbejdsmiljøet mod potentiel beskadigelse.

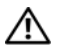

 $\bigwedge$  ADVARSEL! Før du udfører arbeide på computerens indvendige dele, skal du læse de sikkerhedsoplysninger, der fulgte med computeren. Du kan finde yderligere oplysninger om bedste fremgangsmåder for sikkerhed på webstedet dell.com/regulatory\_compliance.

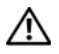

ADVARSEL! Alle strømkilder frakobles, inden computerens dæksel eller paneler åbnes. Når du er færdig med at arbejde med computerens indre dele, skal du genmontere alle dæksler, paneler og skruer, før strømstikket sættes i.

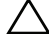

 $\sqrt{ }$  FORSIGTIG! Kun uddannede serviceteknikere har autorisation til at fierne computerkabinettet og få adgang til komponenterne inden i computeren. Se sikkerhedsinstruktionerne for at få udførlige oplysninger om sikkerhedsforanstaltninger, samt hvordan du arbejder inde i computeren og beskytter den mod elektrostatisk afladning.

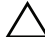

FORSIGTIG! Undgå, at computeren beskadiges ved at sikre et fladt og rent arbejdsbord.

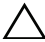

FORSIGTIG! Inden du rører ved noget inde i computeren, skal du jorde dig selv ved at røre en umalet metaloverflade som f.eks. metallet på bagsiden af computeren. Mens du arbejder, skal du med jævne mellemrum røre en umalet metaloverflade for på den måde at fjerne statisk elektricitet, der kan skade de interne komponenter.

FORSIGTIG! Når du frakobler et kabel, skal du tage fat i stikket eller trækfligen, ikke i selve kablet. Nogle kabler har stik med låsetappe eller tommelskruer, som du skal frigøre, før du tager kablet ud. Når kabler frakobles, skal du sikre dig, at de flugter, så benene på stikkene ikke bøjes. Når kabler tilsluttes, skal du sikre dig, at portene og stikkene flugter og er rigtigt orienteret.

FORSIGTIG! Undgå at beskadige komponenter og kort ved at håndtere dem ved kanterne og undgå at røre ved ben og kontakter.

### <span id="page-8-1"></span><span id="page-8-0"></span>Efter du har udført arbejde på computerens indvendige dele

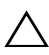

#### $\bigwedge$  FORSIGTIG! Det kan beskadige computeren alvorligt at efterlade bortkomme eller løse skruer inde i computeren.

- 1 Genmonter alle skruer, og sørg for, at der ikke findes nogen løse skruer inde i computeren.
- 2 Tilslut alle kabler, eksterne enheder og andre dele, som du fjernede inden du arbejdede på computeren.
- 3 Sæt computeren i en stikkontakt.
- 4 Tænd din computer.

### <span id="page-9-2"></span><span id="page-9-0"></span>Fjernelse af bunddækslet

 $\bigwedge$  ADVARSEL! Inden du arbeider med computerens indvendige dele, skal du læse de sikkerhedsinstruktioner, der fulgte med computeren, og følge trinene i ["Før](#page-6-3)  [arbejde inde i computeren" på side](#page-6-3) 7. Efter du har udført arbejde på computerens indvendige dele, skal du følge instruktionerne i ["Efter du har udført arbejde på](#page-8-1)  [computerens indvendige dele" på side](#page-8-1) 9. Du kan få mere at vide om bedste fremgangsmåder for sikkerhed på webstedet Regulatory Compliance på dell.com/regulatory\_compliance.

### <span id="page-9-1"></span>Procedure

- 1 Luk skærmen, og vend computeren om.
- 2 Brug en Torx 5-skruetrækker til at fjerne de skruer, der fastgør bunddækslet til håndfladestøtten.
- 3 Lirk bunddækslet op med dine fingerspidser, bygyndende på computerens bagside.
- 4 Løft bunddækslet af håndledsstøtten.

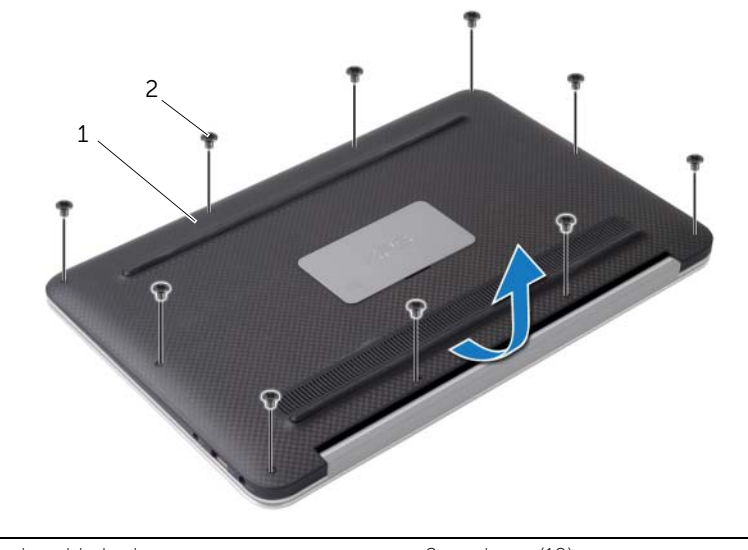

1 bunddæksel 2 skruer (10)

### <span id="page-10-2"></span><span id="page-10-0"></span>Sådan genmonteres bunddækslet

ADVARSEL! Inden du arbejder med computerens indvendige dele, skal du læse de sikkerhedsinstruktioner, der fulgte med computeren, og følge trinene i ["Før](#page-6-3)  [arbejde inde i computeren" på side](#page-6-3) 7. Efter du har udført arbejde på computerens indvendige dele, skal du følge instruktionerne i ["Efter du har udført arbejde på](#page-8-1)  [computerens indvendige dele" på side](#page-8-1) 9. Du kan få mere at vide om bedste fremgangsmåder for sikkerhed på webstedet Regulatory Compliance på dell.com/regulatory\_compliance.

#### <span id="page-10-1"></span>Procedure

- 1 Flugt bunddækslet med håndfladestøtten, og tryk bunddækslet på plads.
- 2 Brug en Torx 5-skruetrækker til at genmontere de skruer, der fastgør bunddækslet til håndledsstøtten.

## <span id="page-11-3"></span><span id="page-11-0"></span>Fjernelse af strømindikatorkortet

 $\bigwedge$  ADVARSEL! Inden du arbeider med computerens indvendige dele, skal du læse de sikkerhedsinstruktioner, der fulgte med computeren, og følge trinene i ["Før](#page-6-3)  [arbejde inde i computeren" på side](#page-6-3) 7. Efter du har udført arbejde på computerens indvendige dele, skal du følge instruktionerne i ["Efter du har udført arbejde på](#page-8-1)  [computerens indvendige dele" på side](#page-8-1) 9. Du kan få mere at vide om bedste fremgangsmåder for sikkerhed på webstedet Regulatory Compliance på dell.com/regulatory\_compliance.

#### <span id="page-11-1"></span>Forudsætninger

Fjern bunddækslet. Se ["Fjernelse af bunddækslet" på side](#page-9-2) 10.

#### <span id="page-11-2"></span>Procedure

- 1 Løft stikkets lås, og brug trækfligen til at frakoble strømindikatorkortets kabel fra systemkortet.
- 2 Fjern den skrue, der fastgør strømindikatorkortet til håndfladestøtten.
- 3 Løft tænd/sluk-lyskortet af håndledsstøtten.

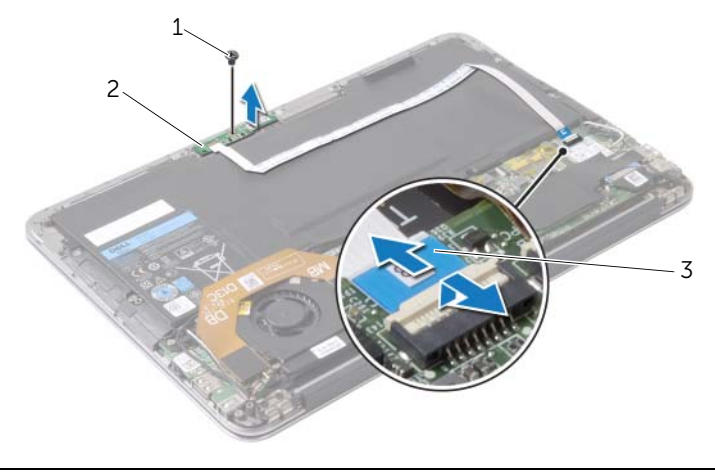

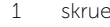

- 2 tænd/sluk-lyskort
- 3 tænd/sluk-lyskortets kabel

## <span id="page-12-3"></span><span id="page-12-0"></span>Sådan genmonteres tænd/sluk-lyskortet

ADVARSEL! Inden du arbejder med computerens indvendige dele, skal du læse de sikkerhedsinstruktioner, der fulgte med computeren, og følge trinene i ["Før](#page-6-3)  [arbejde inde i computeren" på side](#page-6-3) 7. Efter du har udført arbejde på computerens indvendige dele, skal du følge instruktionerne i ["Efter du har udført arbejde på](#page-8-1)  [computerens indvendige dele" på side](#page-8-1) 9. Du kan få mere at vide om bedste fremgangsmåder for sikkerhed på webstedet Regulatory Compliance på dell.com/regulatory\_compliance.

#### <span id="page-12-1"></span>Procedure

- 1 Flugt skruehullet på strømindikatorkortet med håndfladestøttens skruehul.
- 2 Genmonter den skrue, der fæstner tænd/sluk-lyskortet til håndledsstøtten.
- 3 Skub kablet til strømindikatorkortet ind i dets stik på systemkortet, og tryk ned på låsen til stikket for at fastgøre kablet.

### <span id="page-12-2"></span>Slutbetingelser

Genmonter bunddækslet. Se ["Sådan genmonteres bunddækslet" på side](#page-10-2) 11.

### <span id="page-13-3"></span><span id="page-13-0"></span>Fjernelse af batteriet

 $\bigwedge$  ADVARSEL! Inden du arbeider med computerens indvendige dele, skal du læse de sikkerhedsinstruktioner, der fulgte med computeren, og følge trinene i ["Før](#page-6-3)  [arbejde inde i computeren" på side](#page-6-3) 7. Efter du har udført arbejde på computerens indvendige dele, skal du følge instruktionerne i ["Efter du har udført arbejde på](#page-8-1)  [computerens indvendige dele" på side](#page-8-1) 9. Du kan få mere at vide om bedste fremgangsmåder for sikkerhed på webstedet Regulatory Compliance på dell.com/regulatory\_compliance.

### <span id="page-13-1"></span>Forudsætninger

- 1 Fjern bunddækslet. Se ["Fjernelse af bunddækslet" på side](#page-9-2) 10.
- 2 Frakobl strømindikatorkortets kabel fra systemkortet. Se "Fjernelse af [strømindikatorkortet" på side](#page-11-3) 12.

#### <span id="page-13-2"></span>Procedure

- 1 Fjern batteriet fra bundkortet.
- 2 Fjern de fem skruer, der fastgør batteriet til håndledsstøtten.
- 3 Løft batteriet af håndledsstøtten.

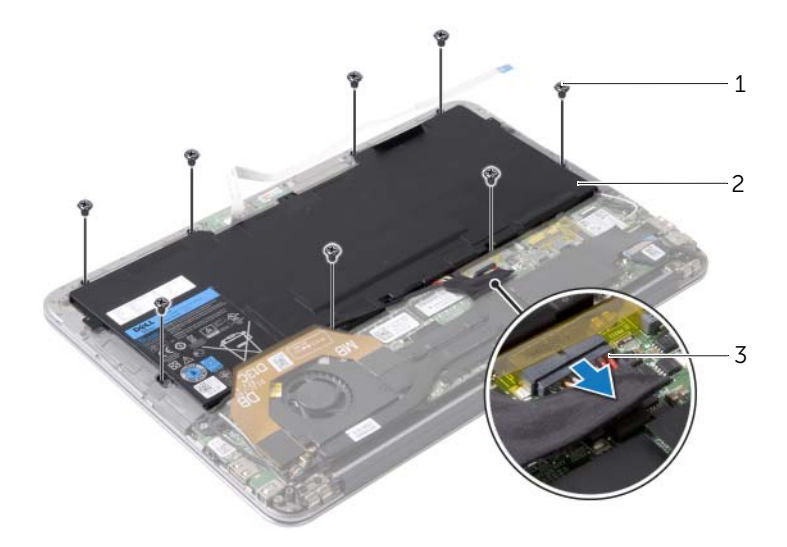

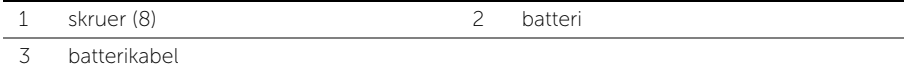

### <span id="page-14-3"></span><span id="page-14-0"></span>Sådan genmonteres batteriet

ADVARSEL! Inden du arbejder med computerens indvendige dele, skal du læse de sikkerhedsinstruktioner, der fulgte med computeren, og følge trinene i ["Før](#page-6-3)  [arbejde inde i computeren" på side](#page-6-3) 7. Efter du har udført arbejde på computerens indvendige dele, skal du følge instruktionerne i ["Efter du har udført arbejde på](#page-8-1)  [computerens indvendige dele" på side](#page-8-1) 9. Du kan få mere at vide om bedste fremgangsmåder for sikkerhed på webstedet Regulatory Compliance på dell.com/regulatory\_compliance.

#### <span id="page-14-1"></span>Procedure

- 1 Ret batteriets skruehuller ind efter håndledsstøttens skruehuller.
- 2 Genmonter de fem skruer, der fastgør batteriet til håndledsstøtten.
- <span id="page-14-2"></span>3 Tilslut batterikablet til bundkortet.

- 1 Tilslut strømindikatorkortets kabel til systemkortet. Se ["Sådan genmonteres](#page-12-3)  [tænd/sluk-lyskortet" på side](#page-12-3) 13.
- 2 Genmonter bunddækslet. Se ["Sådan genmonteres bunddækslet" på side](#page-10-2) 11.

# <span id="page-15-3"></span><span id="page-15-0"></span>Sådan fjernes højttalerne

 $\bigwedge$  ADVARSEL! Inden du arbejder med computerens indvendige dele, skal du læse de sikkerhedsinstruktioner, der fulgte med computeren, og følge trinene i ["Før](#page-6-3)  [arbejde inde i computeren" på side](#page-6-3) 7. Efter du har udført arbejde på computerens indvendige dele, skal du følge instruktionerne i ["Efter du har udført arbejde på](#page-8-1)  [computerens indvendige dele" på side](#page-8-1) 9. Du kan få mere at vide om bedste fremgangsmåder for sikkerhed på webstedet Regulatory Compliance på dell.com/regulatory\_compliance.

### <span id="page-15-1"></span>Forudsætninger

- 1 Fjern bunddækslet. Se ["Fjernelse af bunddækslet" på side](#page-9-2) 10.
- 2 Frakobl strømindikatorkortets kabel fra systemkortet. Se "Fjernelse af [strømindikatorkortet" på side](#page-11-3) 12.
- 3 Fjern batteriet. Se ["Fjernelse af batteriet" på side](#page-13-3) 14.

### <span id="page-15-2"></span>Procedure

1 Frakobl I/O-kablet fra I/O-kortet og systemkortet.

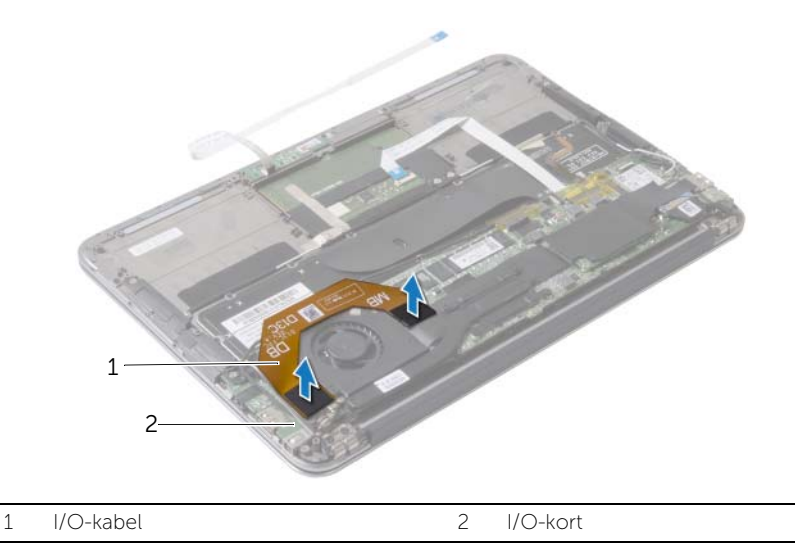

- 2 Frakobl det venstre højttalerkabel fra I/O-kortet.
- 3 Frigør trådløs-kortets kabler fra kabelkanalen på den venstre højttaler.
- 4 Fjern skruerne, der fastgør den venstre højttaler til håndfladestøtten.

Løft den venstre højttaler af håndledsstøtten.

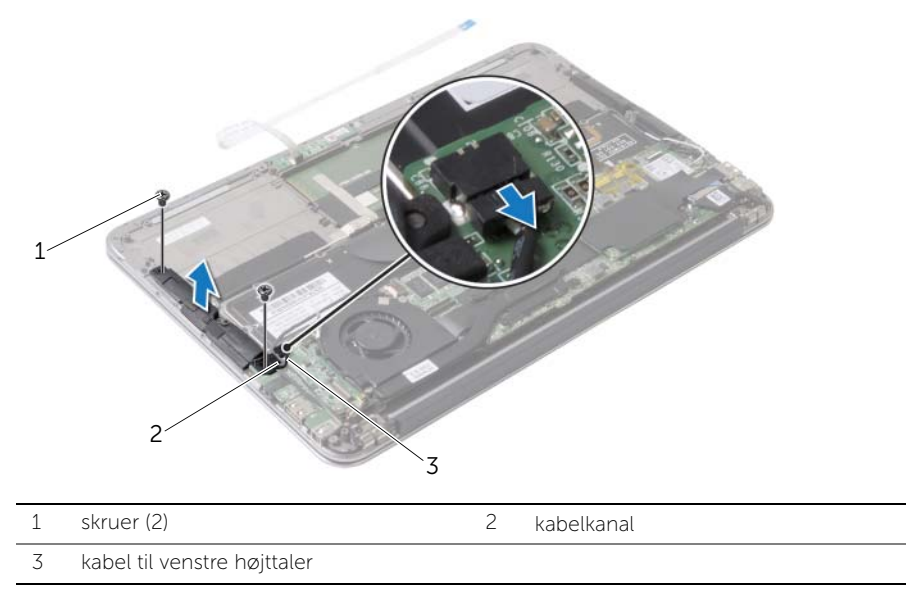

- Frigør trådløs-kortets kabler fra kabelkanalen på den højre højttaler.
- Frakobl det højre højttalerkabel fra systemkortet.
- 8 Fjern skruerne, der fastgør den højre højttaler til håndfladestøtten.
- 9 Løft den højre højttaler af håndledsstøtten.

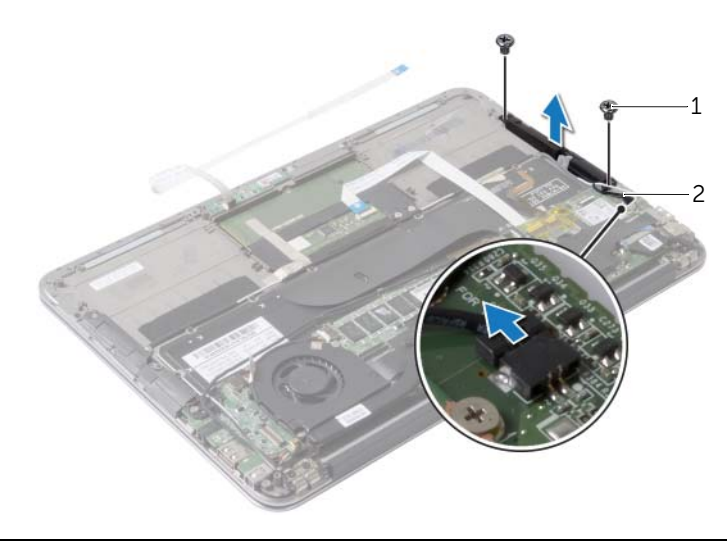

## <span id="page-17-3"></span><span id="page-17-0"></span>Sådan genmonteres højttalerne

 $\bigwedge$  ADVARSEL! Inden du arbejder med computerens indvendige dele, skal du læse de sikkerhedsinstruktioner, der fulgte med computeren, og følge trinene i ["Før](#page-6-3)  [arbejde inde i computeren" på side](#page-6-3) 7. Efter du har udført arbejde på computerens indvendige dele, skal du følge instruktionerne i ["Efter du har udført arbejde på](#page-8-1)  [computerens indvendige dele" på side](#page-8-1) 9. Du kan få mere at vide om bedste fremgangsmåder for sikkerhed på webstedet Regulatory Compliance på dell.com/regulatory\_compliance.

#### <span id="page-17-1"></span>Procedure

- 1 Ret den venstre højttalers skruehuller ind efter håndfladestøttens skruehuller.
- 2 Genmonter skruerne, der fastgør den venstre højttaler til håndfladestøtten.
- 3 Før trådløs-kortets kabler igennem kabelkanalen på den venstre højttaler.
- 4 Slut det venstre højtalerkabel til I/O-kortets stik.
- 5 Tilslut I/O-kablet til I/O-kortet og systemkortet.
- 6 Ret den højre højttalers skruehuller ind efter håndledsstøttens skruehuller.
- 7 Genmonter skruerne, der fastgør den højre højttaler til håndfladestøtten.
- 8 Tilslut det højre højttalerkabel til systemkortet.
- <span id="page-17-2"></span>9 Før trådløs-kortets kabler igennem kabelkanalen på den højre højttaler.

- 1 Genmonter batteriet. Se ["Sådan genmonteres batteriet" på side](#page-14-3) 15.
- 2 Tilslut strømindikatorkortets kabel til systemkortet. Se ["Sådan genmonteres](#page-12-3)  [tænd/sluk-lyskortet" på side](#page-12-3) 13.
- 3 Genmonter bunddækslet. Se ["Sådan genmonteres bunddækslet" på side](#page-10-2) 11.

### <span id="page-18-3"></span><span id="page-18-0"></span>Fjernelse af trådløs-kortet

 $\sqrt{N}$  ADVARSEL! Inden du arbeider med computerens indvendige dele, skal du læse de sikkerhedsinstruktioner, der fulgte med computeren, og følge trinene i ["Før](#page-6-3)  [arbejde inde i computeren" på side](#page-6-3) 7. Efter du har udført arbejde på computerens indvendige dele, skal du følge instruktionerne i ["Efter du har udført arbejde på](#page-8-1)  [computerens indvendige dele" på side](#page-8-1) 9. Du kan få mere at vide om bedste fremgangsmåder for sikkerhed på webstedet Regulatory Compliance på dell.com/regulatory\_compliance.

#### <span id="page-18-1"></span>Forudsætninger

- 1 Fjern bunddækslet. Se ["Fjernelse af bunddækslet" på side](#page-9-2) 10.
- 2 Frakobl strømindikatorkortets kabel fra systemkortet. Se "Fjernelse af [strømindikatorkortet" på side](#page-11-3) 12.
- 3 Fjern batteriet. Se ["Fjernelse af batteriet" på side](#page-13-3) 14.

#### <span id="page-18-2"></span>Procedure

- 1 Frakobl trådløs-kortets kabler fra trådløs-kortet.
- 2 Fjern skruen, der fastgør det trådløse kort til bundkortet.
- 3 Skub det trådløse kort ud af det trådløse korts stik og fjern det.

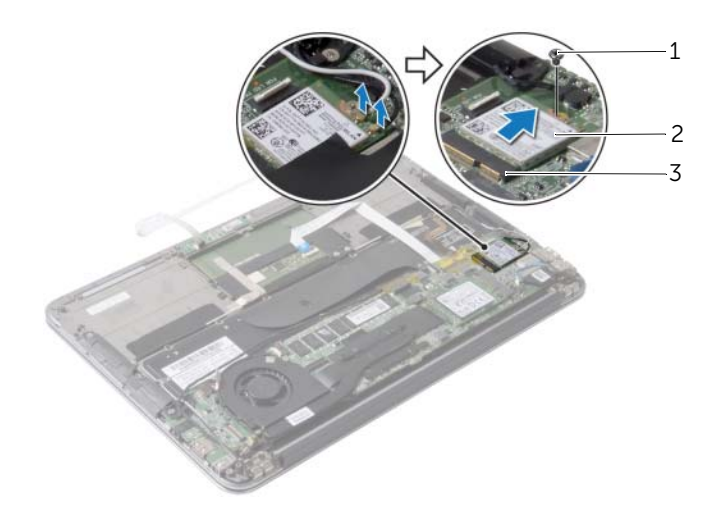

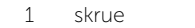

2 trådløst kort

3 stik til trådløst kort

## <span id="page-19-3"></span><span id="page-19-0"></span>Sådan genmonteres det trådløse kort

 $\bigwedge$  ADVARSEL! Inden du arbejder med computerens indvendige dele, skal du læse de sikkerhedsinstruktioner, der fulgte med computeren, og følge trinene i ["Før](#page-6-3)  [arbejde inde i computeren" på side](#page-6-3) 7. Efter du har udført arbejde på computerens indvendige dele, skal du følge instruktionerne i ["Efter du har udført arbejde på](#page-8-1)  [computerens indvendige dele" på side](#page-8-1) 9. Du kan få mere at vide om bedste fremgangsmåder for sikkerhed på webstedet Regulatory Compliance på dell.com/regulatory\_compliance.

#### <span id="page-19-1"></span>Procedure

- 1 Flugt det trådløse korts indhak med tappen på trådløs-kortets stik.
- $\triangle$  FORSIGTIG! Anbring aldrig kabler under trådløs-kortet, da dette medfører risiko for skader på kortet.
- 2 Isæt trådløs-kortet i en vinkel i dets stik.
- 3 Tryk trådløs-kortets anden ende ned og genmonter skruen, der fastgør trådløs-kortet til systemkortet.
- 4 Tilslut trådløs-kortets kabler til trådløs-kortet.

Følgende tabel viser trådløs-kortets kabels farveskema for det trådløs-kort, der understøttes på din computer.

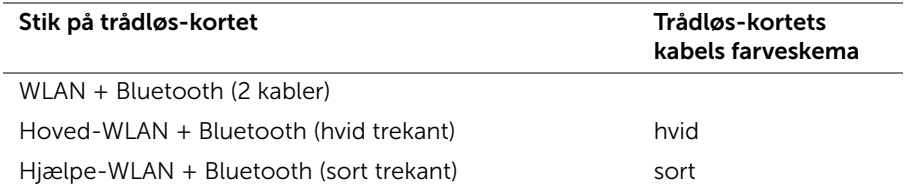

- <span id="page-19-2"></span>1 Genmonter batteriet. Se ["Sådan genmonteres batteriet" på side](#page-14-3) 15.
- 2 Tilslut strømindikatorkortets kabel til systemkortet. Se "Sådan genmonteres [tænd/sluk-lyskortet" på side](#page-12-3) 13.
- 3 Genmonter bunddækslet. Se ["Sådan genmonteres bunddækslet" på side](#page-10-2) 11.

### <span id="page-20-3"></span><span id="page-20-0"></span>Fjernelse af solid-state-drevet

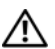

 $\bigwedge$  ADVARSEL! Inden du arbejder med computerens indvendige dele, skal du læse de sikkerhedsinstruktioner, der fulgte med computeren, og følge trinene i ["Før](#page-6-3)  [arbejde inde i computeren" på side](#page-6-3) 7. Efter du har udført arbejde på computerens indvendige dele, skal du følge instruktionerne i ["Efter du har udført arbejde på](#page-8-1)  [computerens indvendige dele" på side](#page-8-1) 9. Du kan få mere at vide om bedste fremgangsmåder for sikkerhed på webstedet Regulatory Compliance på dell.com/regulatory\_compliance.

FORSIGTIG! Fjern ikke solid-state-drevet, mens computeren er tændt eller i slumretilstand, og undgå dermed datatab.

FORSIGTIG! Solid-state-drev er meget skrøbelige. Udvis forsigtighed, når du arbejder med et solid-state-drev.

#### <span id="page-20-1"></span>Forudsætninger

- 1 Fjern bunddækslet. Se ["Fjernelse af bunddækslet" på side](#page-9-2) 10.
- 2 Frakobl strømindikatorkortets kabel fra systemkortet. Se "Fjernelse af [strømindikatorkortet" på side](#page-11-3) 12.
- 3 Fjern batteriet. Se ["Fjernelse af batteriet" på side](#page-13-3) 14.

#### <span id="page-20-2"></span>Procedure

1 Fjern den tape, der sidder oven over solid-state-drevet.

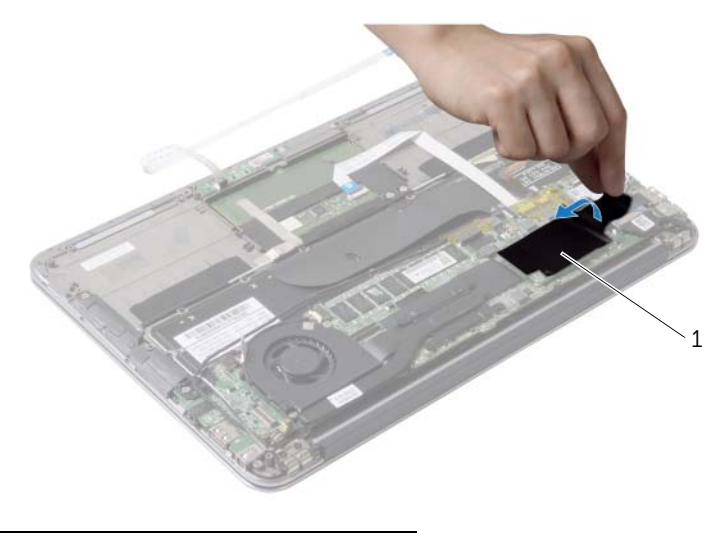

- Fjern skruen, som holder solid-state-drevet fast på systemkortet.
- Træk og fjern solid-state-drevet fra dets stik.

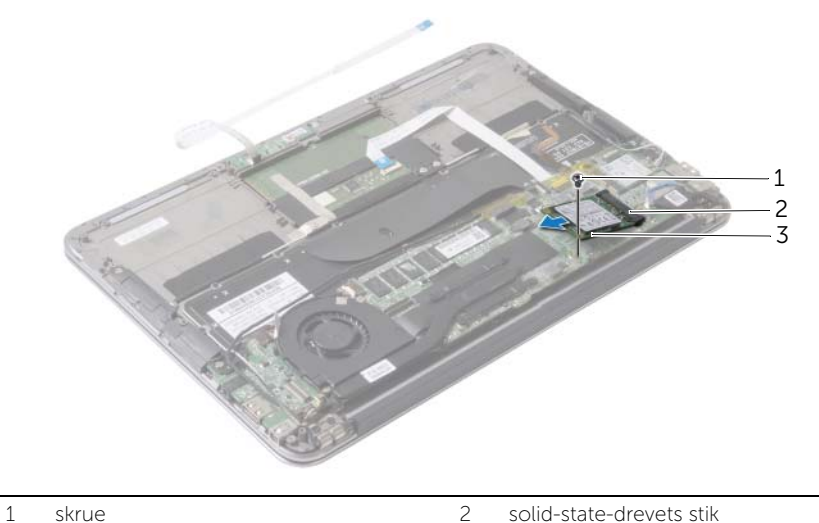

- 
- Solid-state-drev

### <span id="page-22-3"></span><span id="page-22-0"></span>Genmontering af solid-state-drevet

 $\bigwedge$  ADVARSEL! Inden du arbeider med computerens indvendige dele, skal du læse de sikkerhedsinstruktioner, der fulgte med computeren, og følge trinene i ["Før](#page-6-3)  [arbejde inde i computeren" på side](#page-6-3) 7. Efter du har udført arbejde på computerens indvendige dele, skal du følge instruktionerne i ["Efter du har udført arbejde på](#page-8-1)  [computerens indvendige dele" på side](#page-8-1) 9. Du kan få mere at vide om bedste fremgangsmåder for sikkerhed på webstedet Regulatory Compliance på dell.com/regulatory\_compliance.

#### <span id="page-22-1"></span>Procedure

- 1 Ret indhakket på solid-state-drevet ind efter tappen på dets stik.
- $\triangle$  FORSIGTIG! Skub solid-state-drevet på plads med et kraftigt og jævnt fordelt tryk. Hvis du bruger for stor kraft, risikerer du at beskadige stikket.
	- 2 Isæt solid-state-drevet i en vinkel i dets stik.
	- 3 Tryk solid-state-drevets anden ende ned og genmonter skruen, der fastgør solid-state-drevet til systemkortet.
- <span id="page-22-2"></span>4 Sæt tapen på over solid-state-drevet.

- 1 Genmonter batteriet. Se ["Sådan genmonteres batteriet" på side](#page-14-3) 15.
- 2 Tilslut strømindikatorkortets kabel til systemkortet. Se ["Sådan genmonteres](#page-12-3)  [tænd/sluk-lyskortet" på side](#page-12-3) 13.
- 3 Genmonter bunddækslet. Se ["Sådan genmonteres bunddækslet" på side](#page-10-2) 11.

### <span id="page-23-3"></span><span id="page-23-0"></span>Fjernelse af kølelegemet

 $\bigwedge$  ADVARSEL! Inden du arbeider med computerens indvendige dele, skal du læse de sikkerhedsinstruktioner, der fulgte med computeren, og følge trinene i ["Før](#page-6-3)  [arbejde inde i computeren" på side](#page-6-3) 7. Efter du har udført arbejde på computerens indvendige dele, skal du følge instruktionerne i ["Efter du har udført arbejde på](#page-8-1)  [computerens indvendige dele" på side](#page-8-1) 9. Du kan få mere at vide om bedste fremgangsmåder for sikkerhed på webstedet Regulatory Compliance på dell.com/regulatory\_compliance.

#### <span id="page-23-1"></span>Forudsætninger

- 1 Fjern bunddækslet. Se ["Fjernelse af bunddækslet" på side](#page-9-2) 10.
- 2 Frakobl strømindikatorkortets kabel fra systemkortet. Se "Fjernelse af [strømindikatorkortet" på side](#page-11-3) 12.
- 3 Fjern batteriet. Se ["Fjernelse af batteriet" på side](#page-13-3) 14.

#### <span id="page-23-2"></span>Procedure

- 1 Løsn monteringsskruerne, der fastgør kølelegemet til bundkortet i rækkefølge (angivet på kølelegemet).
- 2 Løft kølelegemet af bundkortet.

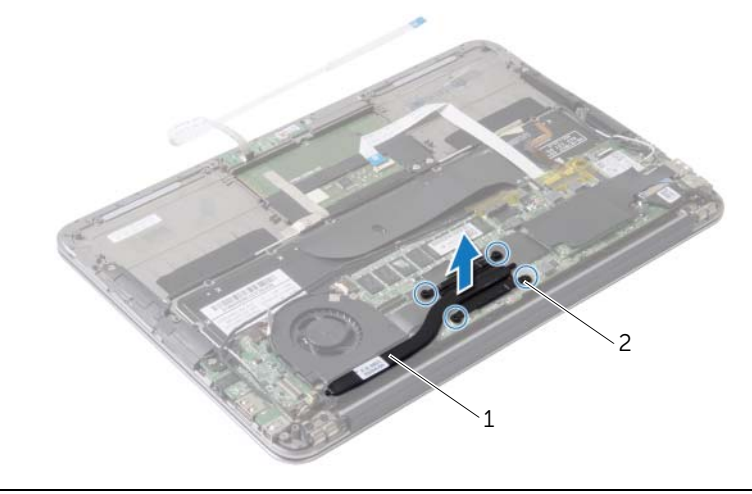

1 Kølelegeme 2 monteringsskruer (4)

### <span id="page-24-3"></span><span id="page-24-0"></span>Sådan udskiftes kølelegemet

 $\bigwedge$  ADVARSEL! Inden du arbejder med computerens indvendige dele, skal du læse de sikkerhedsinstruktioner, der fulgte med computeren, og følge trinene i ["Før](#page-6-3)  [arbejde inde i computeren" på side](#page-6-3) 7. Efter du har udført arbejde på computerens indvendige dele, skal du følge instruktionerne i ["Efter du har udført arbejde på](#page-8-1)  [computerens indvendige dele" på side](#page-8-1) 9. Du kan få mere at vide om bedste fremgangsmåder for sikkerhed på webstedet Regulatory Compliance på dell.com/regulatory\_compliance.

### <span id="page-24-1"></span>Procedure

**BEMÆRK!** Det oprindelige termiske smøremiddel kan genbruges, hvis det oprindelige bundkort og kølelegeme geninstalleres sammen. Hvis enten bundkortet eller kølelegemet udskiftes, skal du bruge den termiske plade, der følger med sættet, for at sikre, at der opnås varmeledning.

- 1 Tør det termiske smøremiddel op fra bunden af kølelegemet, og påfør det igen.
- 2 Flugt kølelegemet s skruehulle med bundkortets skruehuller.
- 3 Stram monteringsskruerne, der fastgør kølelegemet til bundkortet i rækkefølge (angivet på kølelegemet).

- <span id="page-24-2"></span>1 Genmonter batteriet. Se ["Sådan genmonteres batteriet" på side](#page-14-3) 15.
- 2 Tilslut strømindikatorkortets kabel til systemkortet. Se "Sådan genmonteres [tænd/sluk-lyskortet" på side](#page-12-3) 13.
- 3 Genmonter bunddækslet. Se ["Sådan genmonteres bunddækslet" på side](#page-10-2) 11.

### <span id="page-25-3"></span><span id="page-25-0"></span>Fjernelse af blæseren

 $\bigwedge$  ADVARSEL! Inden du arbeider med computerens indvendige dele, skal du læse de sikkerhedsinstruktioner, der fulgte med computeren, og følge trinene i ["Før](#page-6-3)  [arbejde inde i computeren" på side](#page-6-3) 7. Efter du har udført arbejde på computerens indvendige dele, skal du følge instruktionerne i ["Efter du har udført arbejde på](#page-8-1)  [computerens indvendige dele" på side](#page-8-1) 9. Du kan få mere at vide om bedste fremgangsmåder for sikkerhed på webstedet Regulatory Compliance på dell.com/regulatory\_compliance.

#### <span id="page-25-1"></span>Forudsætninger

- 1 Fjern bunddækslet. Se ["Fjernelse af bunddækslet" på side](#page-9-2) 10.
- 2 Frakobl strømindikatorkortets kabel fra systemkortet. Se ["Fjernelse af](#page-11-3)  [strømindikatorkortet" på side](#page-11-3) 12.
- 3 Fjern batteriet. Se ["Fjernelse af batteriet" på side](#page-13-3) 14.

#### <span id="page-25-2"></span>Procedure

1 Frakobl I/O-kablet fra I/O-kortet og systemkortet.

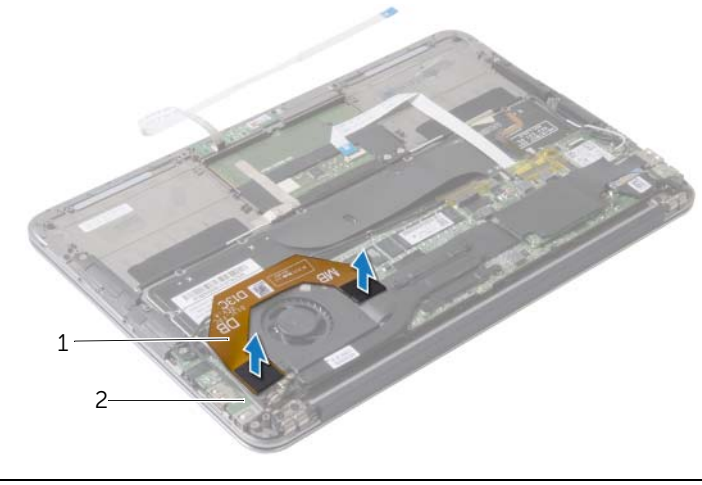

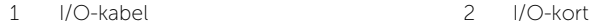

- Frakobl strømadapteportens kabel fra bundkortet.
- Frigør strømadapterportens kabel fra kabelkanalerne på blæseren.

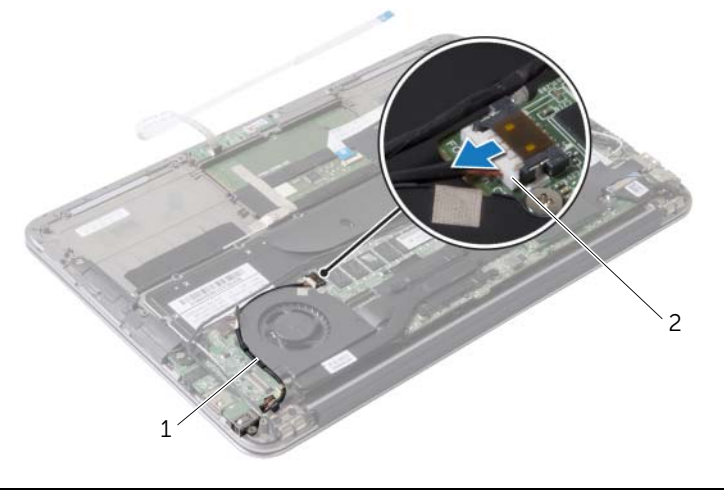

kabelkanaler 2 strømadapterstikkets kabel

- Blæserkablet kobles fra systemkortets stik.
- Fjern de skruer, der fastgør blæseren til håndledsstøtten.
- Løft blæseren af håndledsstøtten.

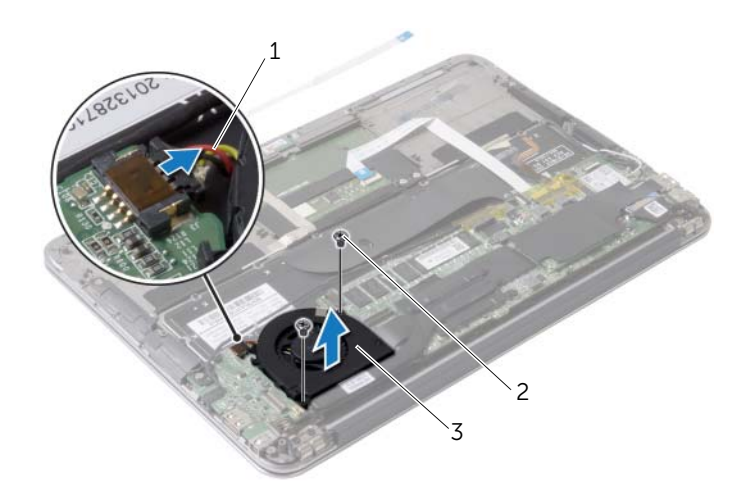

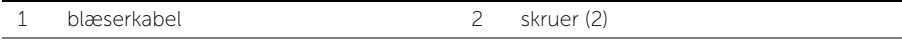

blæser

### <span id="page-27-3"></span><span id="page-27-0"></span>Sådan genmonteres blæseren

ADVARSEL! Inden du arbejder med computerens indvendige dele, skal du læse de sikkerhedsinstruktioner, der fulgte med computeren, og følge trinene i ["Før](#page-6-3)  [arbejde inde i computeren" på side](#page-6-3) 7. Efter du har udført arbejde på computerens indvendige dele, skal du følge instruktionerne i ["Efter du har udført arbejde på](#page-8-1)  [computerens indvendige dele" på side](#page-8-1) 9. Du kan få mere at vide om bedste fremgangsmåder for sikkerhed på webstedet Regulatory Compliance på dell.com/regulatory\_compliance.

#### <span id="page-27-1"></span>Procedure

- 1 Ret blæserens skruehuller ind efter håndledsstøttens skruehuller.
- 2 Genmonter de skruer, der fastgør blæseren til håndledsstøtten.
- 3 Slut blæserkablet til I/O-kortstikket.
- 4 Før strømadapterportkablet igennem kabelkanalerne på blæseren.
- 5 Tilslut strømadapterportens kabel til bundkortet.
- <span id="page-27-2"></span>6 Tilslut I/O-kablet til I/O-kortet og systemkortet.

- 1 Genmonter batteriet. Se ["Sådan genmonteres batteriet" på side](#page-14-3) 15.
- 2 Tilslut strømindikatorkortets kabel til systemkortet. Se ["Sådan genmonteres](#page-12-3)  [tænd/sluk-lyskortet" på side](#page-12-3) 13.
- 3 Genmonter bunddækslet. Se ["Sådan genmonteres bunddækslet" på side](#page-10-2) 11.

# <span id="page-28-3"></span><span id="page-28-0"></span>Sådan fjernes strømadapterporten

 $\bigwedge$  ADVARSEL! Inden du arbejder med computerens indvendige dele, skal du læse de sikkerhedsinstruktioner, der fulgte med computeren, og følge trinene i ["Før](#page-6-3)  [arbejde inde i computeren" på side](#page-6-3) 7. Efter du har udført arbejde på computerens indvendige dele, skal du følge instruktionerne i ["Efter du har udført arbejde på](#page-8-1)  [computerens indvendige dele" på side](#page-8-1) 9. Du kan få mere at vide om bedste fremgangsmåder for sikkerhed på webstedet Regulatory Compliance på dell.com/regulatory\_compliance.

#### <span id="page-28-1"></span>Forudsætninger

- 1 Fjern bunddækslet. Se ["Fjernelse af bunddækslet" på side](#page-9-2) 10.
- 2 Frakobl strømindikatorkortets kabel fra systemkortet. Se ["Fjernelse af](#page-11-3)  [strømindikatorkortet" på side](#page-11-3) 12.
- **3** Fjern batteriet. Se ["Fjernelse af batteriet" på side](#page-13-3) 14.

### <span id="page-28-2"></span>Procedure

- 1 Fjern trådløs-kortets kabler og berøringsskærmens kabel fra kabelkanalen på skærmhængslet.
- 2 Frakobl strømadapteportens kabel fra bundkortet.
- 3 Frigør strømadapterportens kabel fra kabelkanalerne på blæseren.
- 4 Fjern skruen, der fastgør strømadapterens port til håndledsstøtten.

 Løft forsigtigt strømadapterporten og lemp strømadapterportens kabel ud under trådløs-kortets kabler.

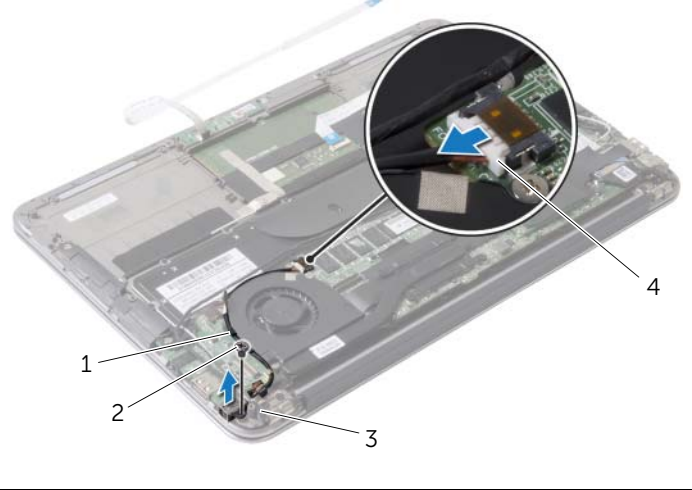

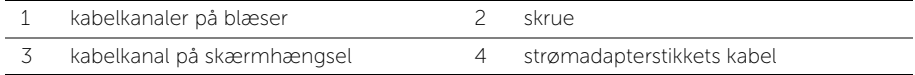

## <span id="page-30-3"></span><span id="page-30-0"></span>Sådan genmonteres strømadapterporten

 $\bigwedge$  ADVARSEL! Inden du arbejder med computerens indvendige dele, skal du læse de sikkerhedsinstruktioner, der fulgte med computeren, og følge trinene i ["Før](#page-6-3)  [arbejde inde i computeren" på side](#page-6-3) 7. Efter du har udført arbejde på computerens indvendige dele, skal du følge instruktionerne i ["Efter du har udført arbejde på](#page-8-1)  [computerens indvendige dele" på side](#page-8-1) 9. Du kan få mere at vide om bedste fremgangsmåder for sikkerhed på webstedet Regulatory Compliance på dell.com/regulatory\_compliance.

#### <span id="page-30-1"></span>Procedure

- 1 Flugt strømadapterportens skruehul med håndledsstøttens skruehul.
- 2 Genmonter skruen, der fastgør strømadapterens port til håndledsstøtten.
- 3 Træk strømadapterporten under trådløs-kortets kabler og før strømadapterportens kabel igennem kabelkanalerne på blæseren.
- 4 Tilslut strømadapterportens kabel til bundkortet.
- 5 Før trådløs-kortets kabel og berøringsskærmens kabel igennem kabelkanalen på skærmhængslet.

- <span id="page-30-2"></span>1 Genmonter batteriet. Se ["Sådan genmonteres batteriet" på side](#page-14-3) 15.
- 2 Tilslut strømindikatorkortets kabel til systemkortet. Se ["Sådan genmonteres](#page-12-3)  [tænd/sluk-lyskortet" på side](#page-12-3) 13.
- 3 Genmonter bunddækslet. Se ["Sådan genmonteres bunddækslet" på side](#page-10-2) 11.

# <span id="page-31-3"></span><span id="page-31-0"></span>Sådan fjernes I/O-kortet

 $\bigwedge$  ADVARSEL! Inden du arbejder med computerens indvendige dele, skal du læse de sikkerhedsinstruktioner, der fulgte med computeren, og følge trinene i ["Før](#page-6-3)  [arbejde inde i computeren" på side](#page-6-3) 7. Efter du har udført arbejde på computerens indvendige dele, skal du følge instruktionerne i ["Efter du har udført arbejde på](#page-8-1)  [computerens indvendige dele" på side](#page-8-1) 9. Du kan få mere at vide om bedste fremgangsmåder for sikkerhed på webstedet Regulatory Compliance på dell.com/regulatory\_compliance.

#### <span id="page-31-1"></span>Forudsætninger

- 1 Fjern bunddækslet. Se ["Fjernelse af bunddækslet" på side](#page-9-2) 10.
- 2 Frakobl strømindikatorkortets kabel fra systemkortet. Se "Fjernelse af [strømindikatorkortet" på side](#page-11-3) 12.
- 3 Fjern batteriet. Se ["Fjernelse af batteriet" på side](#page-13-3) 14.
- 4 Fjern højtalerne. Se ["Sådan fjernes højttalerne" på side](#page-15-3) 16.
- 5 Fjern strømadapterporten. Se ["Sådan fjernes strømadapterporten" på side](#page-28-3) 29.
- 6 Fjern blæseren. Se ["Fjernelse af blæseren" på side](#page-25-3) 26.

#### <span id="page-31-2"></span>Procedure

1 Frakobl I/O-kablet fra I/O-kortet og systemkortet.

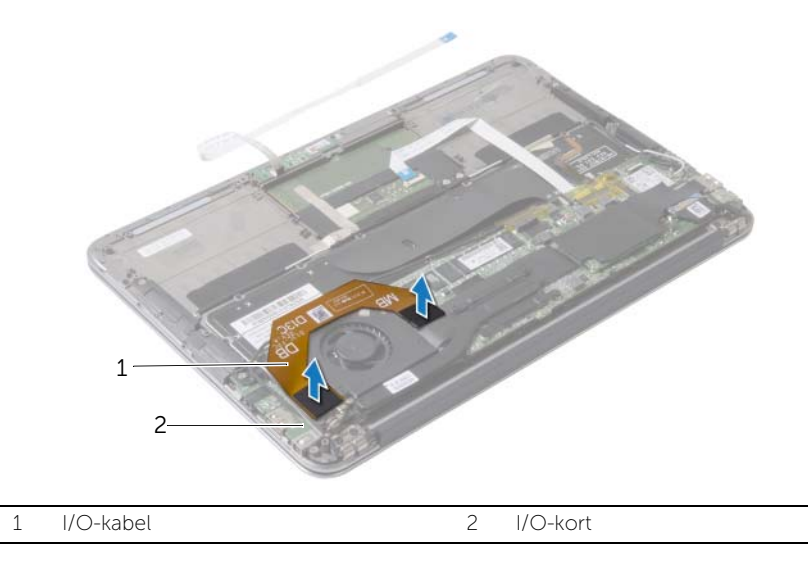

- Fjern skruen, der fastgør I/O-kortet til håndledsstøtten.
- Løft I/O-kortet af håndledsstøtten.

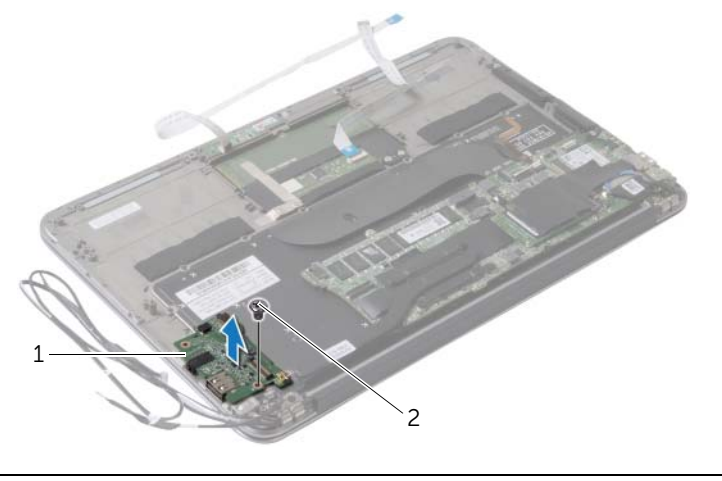

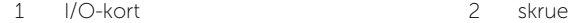

## <span id="page-33-3"></span><span id="page-33-0"></span>Sådan genmonteres I/O-kortet

 $\bigwedge$  ADVARSEL! Inden du arbejder med computerens indvendige dele, skal du læse de sikkerhedsinstruktioner, der fulgte med computeren, og følge trinene i ["Før](#page-6-3)  [arbejde inde i computeren" på](#page-6-3) side 7. Efter du har udført arbejde på computerens indvendige dele, skal du følge instruktionerne i ["Efter du har udført arbejde på](#page-8-1)  [computerens indvendige dele" på](#page-8-1) side 9. Du kan få mere at vide om bedste fremgangsmåder for sikkerhed på webstedet Regulatory Compliance på dell.com/regulatory\_compliance.

#### <span id="page-33-1"></span>Procedure

- 1 Flugt skruehullet på I/O-kortet med håndfladestøttens skruehul.
- <span id="page-33-2"></span>2 Genmonter skruen, der fastgør I/O-kortet til håndfladestøtten.

- 1 Genmonter blæseren. Se ["Sådan genmonteres blæseren" på](#page-27-3) side 28.
- 2 Genmonter strømadapterporten. Se "Sådan genmonteres strømadapterporten" på [side](#page-30-3) 31.
- 3 Genmonter højttalerne. Se ["Sådan genmonteres højttalerne" på](#page-17-3) side 18.
- 4 Genmonter batteriet. Se ["Sådan genmonteres batteriet" på](#page-14-3) side 15.
- 5 Tilslut strømindikatorkortets kabel til systemkortet. Se ["Sådan genmonteres](#page-12-3)  [tænd/sluk-lyskortet" på](#page-12-3) side 13.
- 6 Genmonter bunddækslet. Se ["Sådan genmonteres bunddækslet" på](#page-10-2) side 11.

# <span id="page-34-2"></span><span id="page-34-0"></span>Sådan fjernes bundkortet

 $\bigwedge$  ADVARSEL! Inden du arbejder med computerens indvendige dele, skal du læse de sikkerhedsinstruktioner, der fulgte med computeren, og følge trinene i ["Før](#page-6-3)  [arbejde inde i computeren" på side](#page-6-3) 7. Efter du har udført arbejde på computerens indvendige dele, skal du følge instruktionerne i ["Efter du har udført arbejde på](#page-8-1)  [computerens indvendige dele" på side](#page-8-1) 9. Du kan få mere at vide om bedste fremgangsmåder for sikkerhed på webstedet Regulatory Compliance på dell.com/regulatory\_compliance.

#### <span id="page-34-1"></span>Forudsætninger

- 1 Fjern bunddækslet. Se ["Fjernelse af bunddækslet" på side](#page-9-2) 10.
- 2 Frakobl strømindikatorkortets kabel fra systemkortet. Se ["Fjernelse af](#page-11-3)  [strømindikatorkortet" på side](#page-11-3) 12.
- 3 Fjern batteriet. Se ["Fjernelse af batteriet" på side](#page-13-3) 14.
- 4 Fjern den højre højttaler. Se ["Sådan fjernes højttalerne" på side](#page-15-3) 16.
- 5 Fjern det trådløse kort Se ["Fjernelse af trådløs-kortet" på side](#page-18-3) 19.
- 6 Fjern solid-state-drevet. Se ["Fjernelse af solid-state-drevet" på side](#page-20-3) 21.
- 7 Fjern kølelegemet. Se ["Fjernelse af kølelegemet" på side](#page-23-3) 24.
- 8 Fjern blæseren. Se ["Fjernelse af blæseren" på side](#page-25-3) 26.

### <span id="page-35-0"></span>Procedure

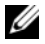

BEMÆRK! Ved genmontering af systemkortet fjernes alle ændringer du har foretaget i BIOS vha. System Setup (Systeminstallation). Indtast computerens servicekode BIOS'en og foretag de ønskede ændringer igen efter du har genmonteret bundkortet. For mere information, se ["Indtastning af servicemærket](#page-37-4)  i [BIOS" på side](#page-37-4) 38.

**BEMÆRK!** Bemærk stikkenes placering, inden du frakobler kablerne fra bundkortet, så du kan tilslutte dem korrekt igen, når du har genmonteret bundkortet.

- 1 Frakobl skærmkablet fra bundkortet.
- 2 Frakobl berøringsskærmens kabel fra systemkortet.
- 3 Løft låsetappen til stikket, og træk i trækfligen for at frakoble kablet til berøringstastaturet og kablet til tastaturets baggrundslys fra deres stik på systemkortet.

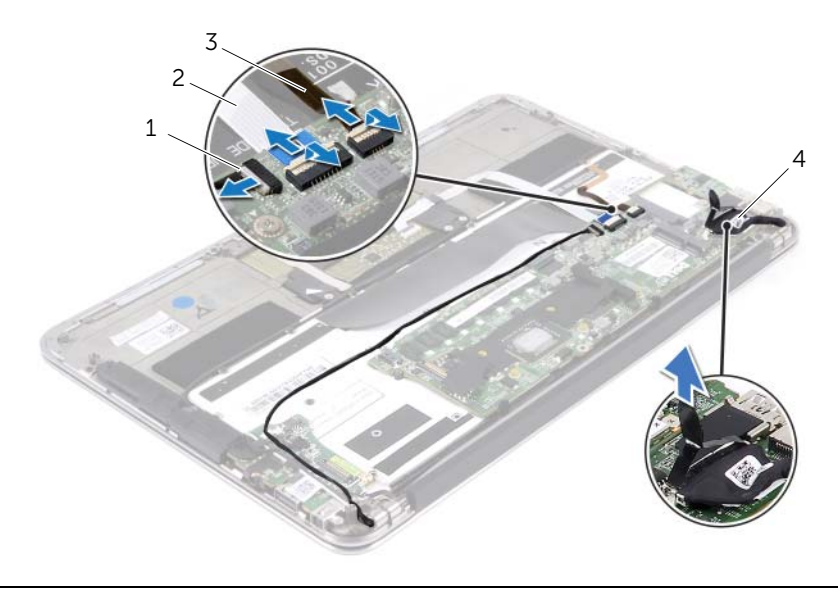

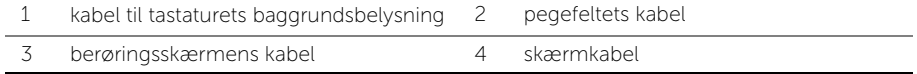

- Fjern de skruer, der fastgør bundkortet til håndledsstøtten.
- Vend systemkortet om, og læg det over håndledsstøtten.

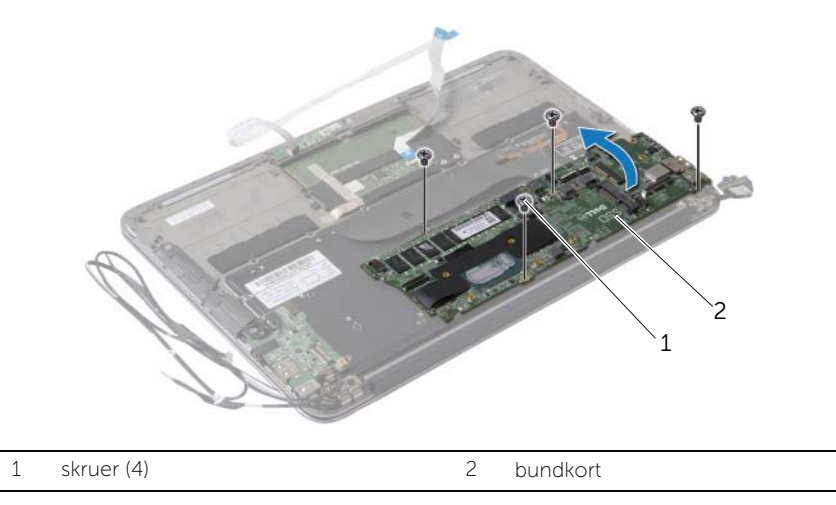

Løft låsetappen til stikket, og frakobl tastaturkablet fra bundkortet.

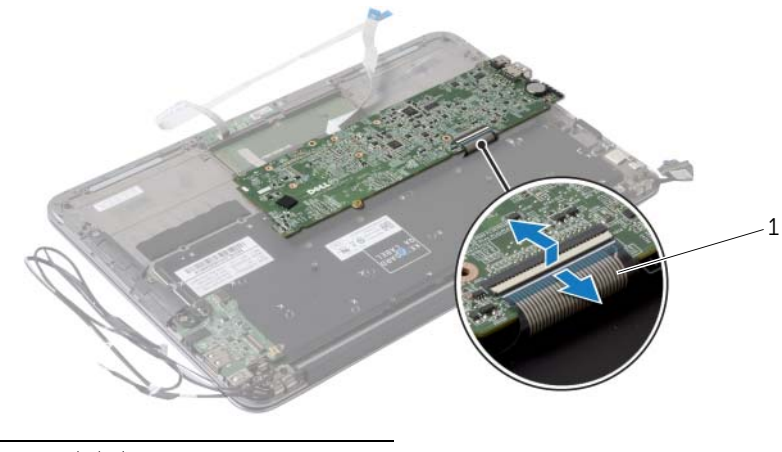

tastaturkabel

### <span id="page-37-5"></span><span id="page-37-0"></span>Sådan genmonteres bundkortet

 $\bigwedge$  ADVARSEL! Inden du arbejder med computerens indvendige dele, skal du læse de sikkerhedsinstruktioner, der fulgte med computeren, og følge trinene i ["Før](#page-6-3)  [arbejde inde i computeren" på side](#page-6-3) 7. Efter du har udført arbejde på computerens indvendige dele, skal du følge instruktionerne i ["Efter du har udført arbejde på](#page-8-1)  [computerens indvendige dele" på side](#page-8-1) 9. Du kan få mere at vide om bedste fremgangsmåder for sikkerhed på webstedet Regulatory Compliance på dell.com/regulatory\_compliance.

#### <span id="page-37-1"></span>Procedure

- 1 Skub tastaturkablet ind i dets stik på systemkortet, og tryk ned på låsen til stikket for at fastgøre kablet.
- 2 Flugt bundkortets skruehuller med håndledsstøttens skruehuller.
- 3 Genmonter skruerne, der fastgør bundkortet til håndledsstøtten.
- 4 Tilslut berøringsskærmkablet til systemkortet.
- 5 Tilslut skærmkablet til bundkortet.
- 6 Skub berøringstastaturkablet og kablet til tastaturets baggrundsbelysningen ind i deres stik på systemkortet, og tryk ned på låsene til stikkene for at fastgøre kablerne.

### <span id="page-37-2"></span>Slutbetingelser

- 1 Genmonter blæseren. Se ["Sådan genmonteres blæseren" på side](#page-27-3) 28.
- 2 Genmonter kølelegemet. Se ["Sådan udskiftes kølelegemet" på side](#page-24-3) 25.
- 3 Genmonter solid-state-drevet. Se ["Genmontering af solid-state-drevet" på side](#page-22-3) 23.
- 4 Genmonter det trådløse kort. Se ["Sådan genmonteres det trådløse kort" på side](#page-19-3) 20.
- 5 Genmonter den højre højttaler. Se ["Sådan genmonteres højttalerne" på side](#page-17-3) 18.
- 6 Genmonter batteriet. Se ["Sådan genmonteres batteriet" på side](#page-14-3) 15.
- 7 Tilslut strømindikatorkortets kabel til systemkortet. Se ["Sådan genmonteres](#page-12-3)  [tænd/sluk-lyskortet" på side](#page-12-3) 13.
- 8 Genmonter bunddækslet. Se ["Sådan genmonteres bunddækslet" på side](#page-10-2) 11.

#### <span id="page-37-4"></span><span id="page-37-3"></span>Indtastning af servicemærket i BIOS

- 1 Tænd computeren.
- 2 Tryk på <F2> under POST for at få adgang til systemets installationsprogram.
- 3 Gå til hovedfanen, og indtast servicekoden i feltet Service Tag Setting.

### <span id="page-38-0"></span>Fjernelse af møntcellebatteriet

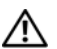

 $\bigwedge$  ADVARSEL! Inden du arbejder med computerens indvendige dele, skal du læse de sikkerhedsinstruktioner, der fulgte med computeren, og følge trinene i ["Før](#page-6-3)  [arbejde inde i computeren" på side](#page-6-3) 7. Efter du har udført arbejde på computerens indvendige dele, skal du følge instruktionerne i ["Efter du har udført arbejde på](#page-8-1)  [computerens indvendige dele" på side](#page-8-1) 9. Du kan få mere at vide om bedste fremgangsmåder for sikkerhed på webstedet Regulatory Compliance på dell.com/regulatory\_compliance.

ADVARSEL! Batteriet kan eksplodere, hvis det installeres forkert. Genmonter kun batteriet med den samme type eller en tilsvarende type. Bortskaf brugte batterier i henhold til producentens anvisninger.

FORSIGTIG! Når knapcellebatteriet fjernes, nulstilles BIOS'en til standardindstillingerne. Det anbefales, at du noterer dig BIOS-indstillingerne, før du fjerner knapcellebatteriet.

#### <span id="page-38-1"></span>Forudsætninger

- 1 Fjern bunddækslet. Se ["Fjernelse af bunddækslet" på side](#page-9-2) 10.
- 2 Frakobl strømindikatorkortets kabel fra systemkortet. Se ["Fjernelse af](#page-11-3)  [strømindikatorkortet" på side](#page-11-3) 12.
- 3 Fjern batteriet. Se ["Fjernelse af batteriet" på side](#page-13-3) 14.
- 4 Fjern det trådløse kort Se ["Fjernelse af trådløs-kortet" på side](#page-18-3) 19.
- 5 Fjern solid-state-drevet. Se ["Fjernelse af solid-state-drevet" på side](#page-20-3) 21.
- 6 Fjern kølelegemet. Se ["Fjernelse af kølelegemet" på side](#page-23-3) 24.
- 7 Fjern blæseren. Se ["Fjernelse af blæseren" på side](#page-25-3) 26.
- 8 Fjern bundkortet. Se ["Sådan fjernes bundkortet" på side](#page-34-2) 35.

### <span id="page-39-0"></span>Procedure

Lirk forsigtigt vha. en plastiksyl knapcellebatteriet ud af bundkortets batterisokkel.

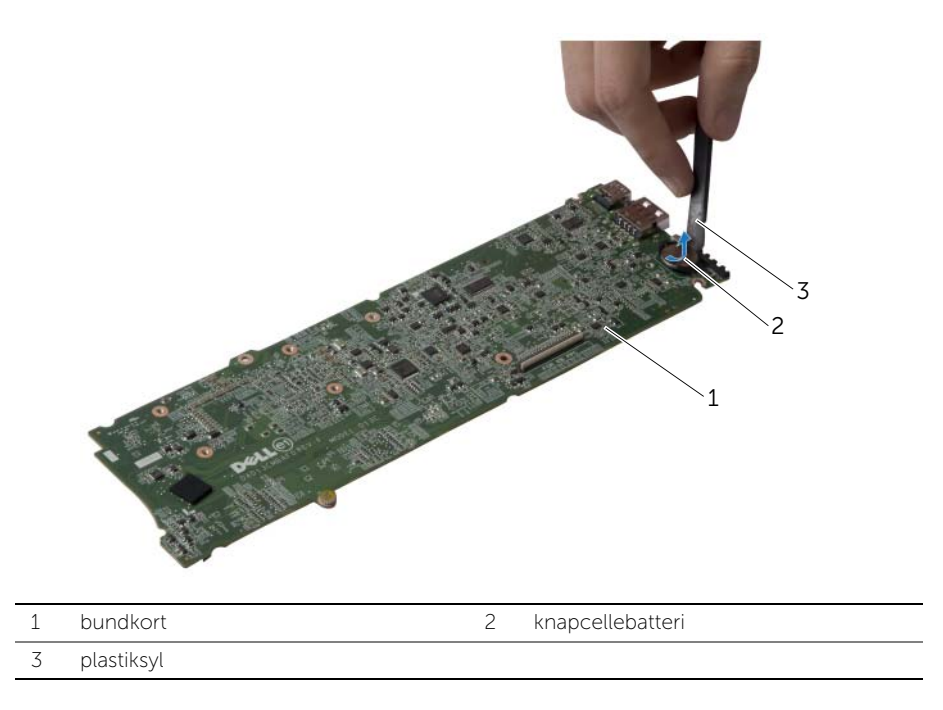

## <span id="page-40-0"></span>Sådan genmonteres knapcellebatteriet

 $\bigwedge$  ADVARSEL! Inden du arbeider med computerens indvendige dele, skal du læse de sikkerhedsinstruktioner, der fulgte med computeren, og følge trinene i ["Før](#page-6-3)  [arbejde inde i computeren" på side](#page-6-3) 7. Efter du har udført arbejde på computerens indvendige dele, skal du følge instruktionerne i ["Efter du har udført arbejde på](#page-8-1)  [computerens indvendige dele" på side](#page-8-1) 9. Du kan få mere at vide om bedste fremgangsmåder for sikkerhed på webstedet Regulatory Compliance på dell.com/regulatory\_compliance.

### <span id="page-40-1"></span>Procedure

<span id="page-40-2"></span>Sæt knapcellebatteriet med den positive side opad i batteristikket på bundkortet.

- 1 Genmonter bundkortet. Se ["Sådan genmonteres bundkortet" på side](#page-37-5) 38.
- 2 Genmonter blæseren. Se ["Sådan genmonteres blæseren" på side](#page-27-3) 28.
- 3 Genmonter kølelegemet. Se ["Sådan udskiftes kølelegemet" på side](#page-24-3) 25.
- 4 Genmonter solid-state-drevet. Se ["Genmontering af solid-state-drevet" på side](#page-22-3) 23.
- 5 Genmonter det trådløse kort. Se ["Sådan genmonteres det trådløse kort" på side](#page-19-3) 20.
- 6 Genmonter batteriet. Se ["Sådan genmonteres batteriet" på side](#page-14-3) 15.
- 7 Tilslut strømindikatorkortets kabel til systemkortet. Se ["Sådan genmonteres](#page-12-3)  [tænd/sluk-lyskortet" på side](#page-12-3) 13.
- 8 Genmonter bunddækslet. Se ["Sådan genmonteres bunddækslet" på side](#page-10-2) 11.

# <span id="page-41-0"></span>Sådan fjernes skærmmodulet

ADVARSEL! Inden du arbejder med computerens indvendige dele, skal du læse de sikkerhedsinstruktioner, der fulgte med computeren, og følge trinene i ["Før](#page-6-3)  [arbejde inde i computeren" på side](#page-6-3) 7. Efter du har udført arbejde på computerens indvendige dele, skal du følge instruktionerne i ["Efter du har udført arbejde på](#page-8-1)  [computerens indvendige dele" på side](#page-8-1) 9. Du kan få mere at vide om bedste fremgangsmåder for sikkerhed på webstedet Regulatory Compliance på dell.com/regulatory\_compliance.

#### <span id="page-41-1"></span>Forudsætninger

- 1 Fjern bunddækslet. Se ["Fjernelse af bunddækslet" på side](#page-9-2) 10.
- 2 Frakobl strømindikatorkortets kabel fra systemkortet. Se ["Fjernelse af](#page-11-3)  [strømindikatorkortet" på side](#page-11-3) 12.
- 3 Fjern batteriet. Se ["Fjernelse af batteriet" på side](#page-13-3) 14.

### <span id="page-41-2"></span>Procedure

1 Frakobl skærmkablet fra bundkortet.

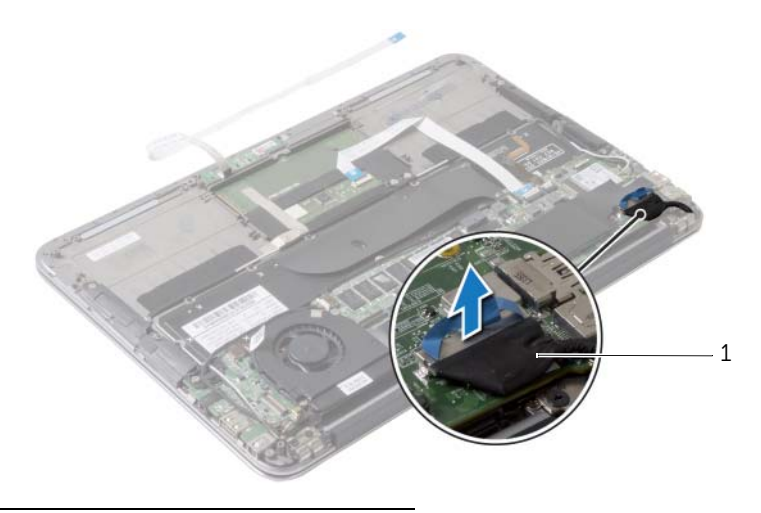

1 skærmkabel

- Frakobl trådløs-kortets kabler fra dets stik på trådløs-kortet.
- Frakobl berøringsskærmens kabel fra systemkortet.
- Løft låsen til stikket og brug trækfligen til at frakoble berøringsskærmens kabel fra systemkortet.
- Frigør trådløs-kortets kabler fra kabelkanalerne.

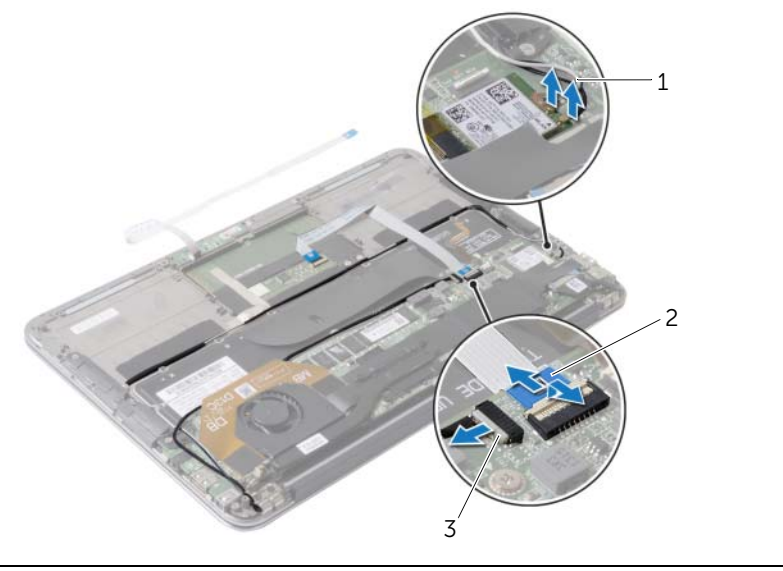

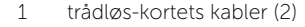

- 2 pegefeltets kabel
- berøringsskærmens kabel
- Fjern skruerne, der fastgør skærmmodulet til håndledsstøtten.
- Løft forsigtigt håndledsstøtten til en 90 graders vinkel, og frigør derefter håndledsstøtten fra skærmmodulet.

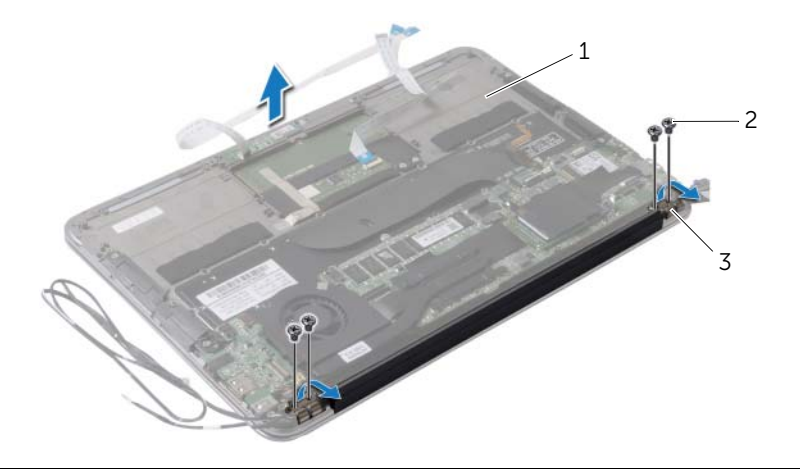

- håndledsstøtte 2 skruer (4)
- skærmhængsler (2)

### <span id="page-44-0"></span>Sådan genmonteres skærmmodulet

 $\bigwedge$  ADVARSEL! Inden du arbeider med computerens indvendige dele, skal du læse de sikkerhedsinstruktioner, der fulgte med computeren, og følge trinene i ["Før](#page-6-3)  [arbejde inde i computeren" på side](#page-6-3) 7. Efter du har udført arbejde på computerens indvendige dele, skal du følge instruktionerne i ["Efter du har udført arbejde på](#page-8-1)  [computerens indvendige dele" på side](#page-8-1) 9. Du kan få mere at vide om bedste fremgangsmåder for sikkerhed på webstedet Regulatory Compliance på dell.com/regulatory\_compliance.

#### <span id="page-44-1"></span>Procedure

- 1 Anbring håndledsstøtten hen over skærmmodulet.
- 2 Tryk ned på skærmhængslerne, og sørg for, at skruehullerne på skærmhængslerne flugter med skruehullerne på håndfladestøtten.
- 3 Genmonter skruerne, der fastgør skærmmodulet til håndledsstøtten.
- 4 Træk trådløs-kortets kabler igennem kabelkanalerne.
- 5 Skub berøringstastaturets kabel ind i dets stik på systemkortet, og tryk ned på låsen til stikket for at fastgøre tastaturkablet.
- 6 Tilslut det trådløs-kortets kabler til deres stik på trådløs-kortet.

Følgende tabel viser trådløs-kortets kabels farveskema for det trådløs-kort, der understøttes på din computer.

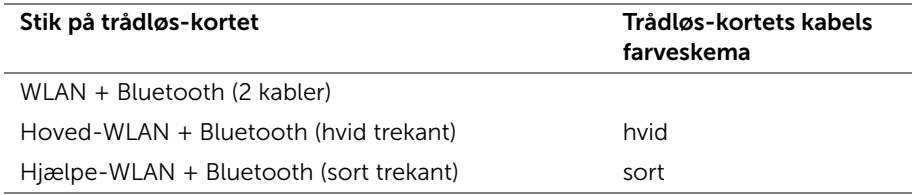

- <span id="page-44-2"></span>1 Genmonter batteriet. Se ["Sådan genmonteres batteriet" på side](#page-14-3) 15.
- 2 Tilslut strømindikatorkortets kabel til systemkortet. Se ["Sådan genmonteres](#page-12-3)  [tænd/sluk-lyskortet" på side](#page-12-3) 13.
- 3 Genmonter bunddækslet. Se ["Sådan genmonteres bunddækslet" på side](#page-10-2) 11.

## <span id="page-45-2"></span><span id="page-45-0"></span>Sådan fjernes tastaturet

 $\bigwedge$  ADVARSEL! Inden du arbejder med computerens indvendige dele, skal du læse de sikkerhedsinstruktioner, der fulgte med computeren, og følge trinene i ["Før](#page-6-3)  [arbejde inde i computeren" på side](#page-6-3) 7. Efter du har udført arbejde på computerens indvendige dele, skal du følge instruktionerne i ["Efter du har udført arbejde på](#page-8-1)  [computerens indvendige dele" på side](#page-8-1) 9. Du kan få mere at vide om bedste fremgangsmåder for sikkerhed på webstedet Regulatory Compliance på dell.com/regulatory\_compliance.

#### <span id="page-45-1"></span>Forudsætninger

- 1 Fjern bunddækslet. Se ["Fjernelse af bunddækslet" på side](#page-9-2) 10.
- 2 Frakobl strømindikatorkortets kabel fra systemkortet. Se "Fjernelse af [strømindikatorkortet" på side](#page-11-3) 12.
- 3 Fjern batteriet. Se ["Fjernelse af batteriet" på side](#page-13-3) 14.
- 4 Fjern højtalerne. Se ["Sådan fjernes højttalerne" på side](#page-15-3) 16.
- 5 Fjern det trådløse kort Se ["Fjernelse af trådløs-kortet" på side](#page-18-3) 19.
- 6 Fjern solid-state-drevet. Se ["Fjernelse af solid-state-drevet" på side](#page-20-3) 21.
- 7 Fjern kølelegemet. Se ["Fjernelse af kølelegemet" på side](#page-23-3) 24.
- 8 Fjern strømadapterporten. Se ["Sådan fjernes strømadapterporten" på side](#page-28-3) 29.
- 9 Fjern blæseren. Se ["Fjernelse af blæseren" på side](#page-25-3) 26.
- 10 Fjern I/O-kortet. Se ["Sådan fjernes I/O-kortet" på side](#page-31-3) 32.
- 11 Fjern bundkortet. Se ["Sådan fjernes bundkortet" på side](#page-34-2) 35.

### <span id="page-46-0"></span>Procedure

Fjern tapen der er klæbet over tastaturet.

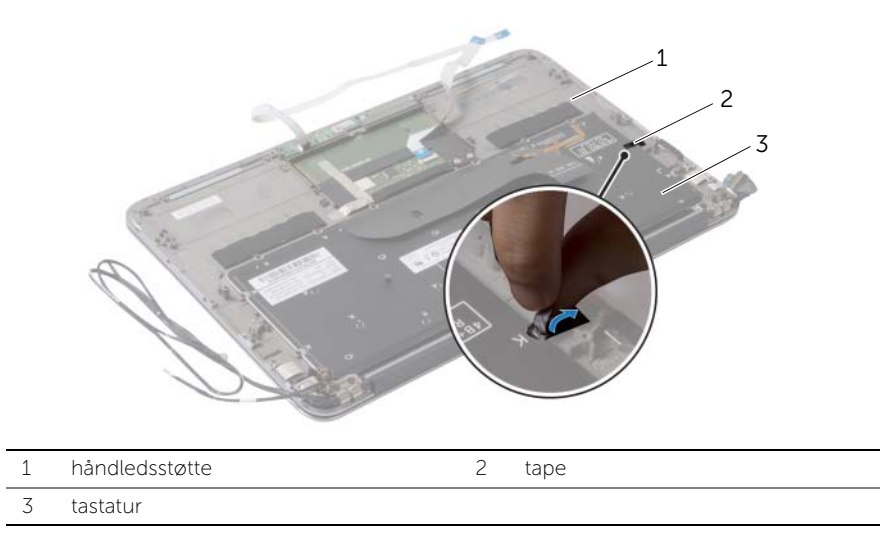

- Fjern skruerne, der fastgør tastaturet til håndledsstøtten.
- Løft tastaturet af håndledsstøtten.

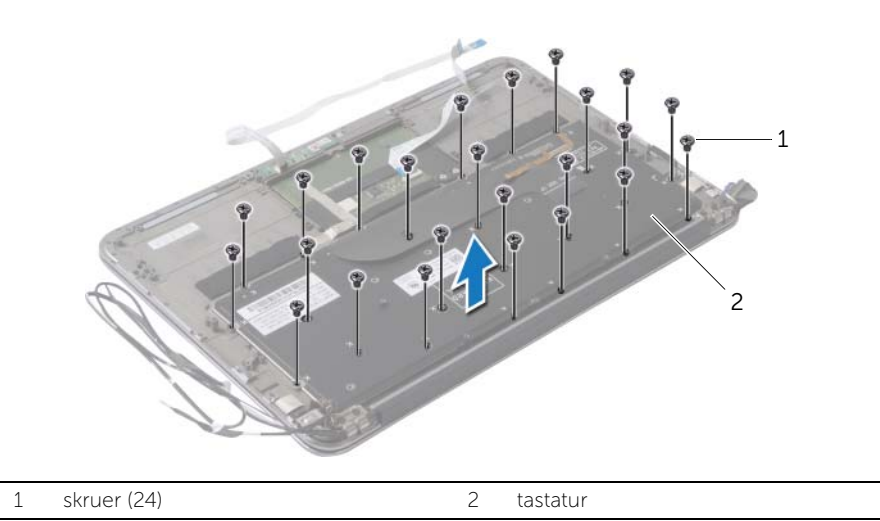

### <span id="page-47-3"></span><span id="page-47-0"></span>Sådan genmonteres tastaturet

 $\bigwedge$  ADVARSEL! Inden du arbejder med computerens indvendige dele, skal du læse de sikkerhedsinstruktioner, der fulgte med computeren, og følge trinene i ["Før](#page-6-3)  [arbejde inde i computeren" på](#page-6-3) side 7. Efter du har udført arbejde på computerens indvendige dele, skal du følge instruktionerne i ["Efter du har udført arbejde på](#page-8-1)  [computerens indvendige dele" på](#page-8-1) side 9. Du kan få mere at vide om bedste fremgangsmåder for sikkerhed på webstedet Regulatory Compliance på dell.com/regulatory\_compliance.

#### <span id="page-47-1"></span>Procedure

- 1 Ret tastaturets skruehuller ind efter håndledsstøttens skruehuller.
- 2 Genmonter skruerne, der fastgør tastaturet til håndfladestøtten.
- <span id="page-47-2"></span>**3** Klæb tapen over tastaturet.

- 1 Genmonter bundkortet. Se ["Sådan genmonteres bundkortet" på](#page-37-5) side 38.
- 2 Genmonter I/O-kortet. Se ["Sådan genmonteres I/O-kortet" på](#page-33-3) side 34.
- 3 Genmonter blæseren. Se ["Sådan genmonteres blæseren" på](#page-27-3) side 28.
- 4 Genmonter strømadapterporten. Se ["Sådan genmonteres strømadapterporten"](#page-30-3)  på [side](#page-30-3) 31.
- 5 Genmonter kølelegemet. Se ["Sådan udskiftes kølelegemet" på](#page-24-3) side 25.
- 6 Genmonter solid-state-drevet. Se ["Genmontering af solid-state-drevet" på](#page-22-3) side 23.
- 7 Genmonter det trådløse kort. Se ["Sådan genmonteres det trådløse kort" på](#page-19-3) side 20.
- 8 Genmonter højttalerne. Se ["Sådan genmonteres højttalerne" på](#page-17-3) side 18.
- 9 Genmonter batteriet. Se ["Sådan genmonteres batteriet" på](#page-14-3) side 15.
- 10 Tilslut strømindikatorkortets kabel til systemkortet. Se ["Sådan genmonteres](#page-12-3)  [tænd/sluk-lyskortet" på](#page-12-3) side 13.
- 11 Genmonter bunddækslet. Se ["Sådan genmonteres bunddækslet" på](#page-10-2) side 11.

## <span id="page-48-0"></span>Fjernelse af håndfladestøtten

 $\bigwedge$  ADVARSEL! Inden du arbejder med computerens indvendige dele, skal du læse de sikkerhedsinstruktioner, der fulgte med computeren, og følge trinene i ["Før](#page-6-3)  [arbejde inde i computeren" på side](#page-6-3) 7. Efter du har udført arbejde på computerens indvendige dele, skal du følge instruktionerne i ["Efter du har udført arbejde på](#page-8-1)  [computerens indvendige dele" på side](#page-8-1) 9. Du kan få mere at vide om bedste fremgangsmåder for sikkerhed på webstedet Regulatory Compliance på dell.com/regulatory\_compliance.

#### <span id="page-48-1"></span>Forudsætninger

- 1 Fjern bunddækslet. Se ["Fjernelse af bunddækslet" på side](#page-9-2) 10.
- 2 Fjern tænd/sluk-lyskortet. Se ["Fjernelse af strømindikatorkortet" på side](#page-11-3) 12.
- **3** Fjern batteriet. Se ["Fjernelse af batteriet" på side](#page-13-3) 14.
- 4 Fjern højtalerne. Se ["Sådan fjernes højttalerne" på side](#page-15-3) 16.
- 5 Fjern det trådløse kort Se ["Fjernelse af trådløs-kortet" på side](#page-18-3) 19.
- 6 Fjern solid-state-drevet. Se ["Fjernelse af solid-state-drevet" på side](#page-20-3) 21.
- 7 Fjern kølelegemet. Se ["Fjernelse af kølelegemet" på side](#page-23-3) 24.
- 8 Fjern strømadapterporten. Se ["Sådan fjernes strømadapterporten" på side](#page-28-3) 29.
- 9 Fjern blæseren. Se ["Fjernelse af blæseren" på side](#page-25-3) 26.
- 10 Fjern bundkortet. Se ["Sådan fjernes bundkortet" på side](#page-34-2) 35.
- 11 Fjern I/O-kortet. Se ["Sådan fjernes I/O-kortet" på side](#page-31-3) 32.
- 12 Fjern tastaturet. Se ["Sådan fjernes tastaturet" på side](#page-45-2) 46.

### <span id="page-49-0"></span>Procedure

- Fjern de skruer, der fastgør skærmmodulet til håndledsstøtten.
- Løft forsigtigt håndfladestøtten til en 90 graders vinkel, og frigør derefter håndfladestøtten fra skærmmodulet.

FORSIGTIG! Adskil forsigtigt håndledsstøtten fra skærmmodulet, så skærmmodulet ikke beskadiges.

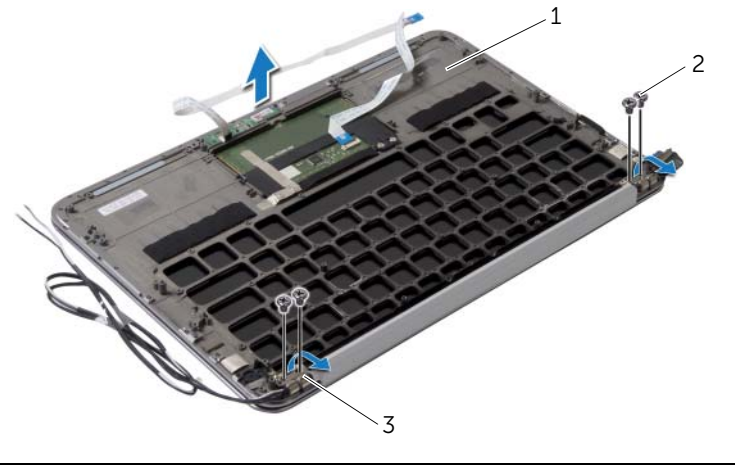

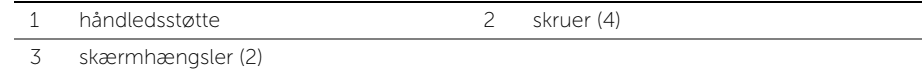

## <span id="page-50-0"></span>Sådan genmonteres håndledsstøtten

 $\bigwedge$  ADVARSEL! Inden du arbejder med computerens indvendige dele, skal du læse de sikkerhedsinstruktioner, der fulgte med computeren, og følge trinene i ["Før](#page-6-3)  [arbejde inde i computeren" på](#page-6-3) side 7. Efter du har udført arbejde på computerens indvendige dele, skal du følge instruktionerne i ["Efter du har udført arbejde på](#page-8-1)  [computerens indvendige dele" på](#page-8-1) side 9. Du kan få mere at vide om bedste fremgangsmåder for sikkerhed på webstedet Regulatory Compliance på dell.com/regulatory\_compliance.

#### <span id="page-50-1"></span>Procedure

- 1 Anbring håndledsstøtten hen over skærmmodulet.
- 2 Tryk ned på skærmhængslerne, og sørg for, at skruehullerne i skærmhængslerne flugter med skruehullerne på håndledsstøtten.
- <span id="page-50-2"></span>3 Genmonter skruerne, der fastgør håndledsstøtten til skærmmodulet

- 1 Genmonter tastaturet. Se ["Sådan genmonteres tastaturet" på](#page-47-3) side 48.
- 2 Genmonter bundkortet. Se ["Sådan genmonteres bundkortet" på](#page-37-5) side 38.
- 3 Genmonter I/O-kort. Se ["Sådan genmonteres I/O-kortet" på](#page-33-3) side 34.
- 4 Genmonter blæseren. Se ["Sådan genmonteres blæseren" på](#page-27-3) side 28.
- 5 Genmonter strømadapterporten. Se "Sådan genmonteres strømadapterporten" på [side](#page-30-3) 31.
- 6 Genmonter kølelegemet. Se ["Sådan udskiftes kølelegemet" på](#page-24-3) side 25.
- 7 Genmonter solid-state-drevet. Se ["Genmontering af solid-state-drevet" på](#page-22-3) side 23.
- 8 Genmonter det trådløse kort. Se ["Sådan genmonteres det trådløse kort" på](#page-19-3) side 20.
- 9 Genmonter højttalerne. Se ["Sådan genmonteres højttalerne" på](#page-17-3) side 18.
- 10 Genmonter batteriet. Se ["Sådan genmonteres batteriet" på](#page-14-3) side 15.
- 11 Genmonter tænd/sluk-lyskortet. Se "Sådan genmonteres tænd/sluk-lyskortet" på [side](#page-12-3) 13.
- 12 Genmonter bunddækslet. Se ["Sådan genmonteres bunddækslet" på](#page-10-2) side 11.

### <span id="page-51-1"></span><span id="page-51-0"></span>**Oversigt**

Du skal muligvis flashe (opdatere) BIOS, når der er en opdatering tilgængelig, eller når du genmonterer bundkortet. For at flash-opdatere BIOS:

Anvend system setup (systeminstallation) til at:

- Få flere oplysninger om den hardware, der er installeret på computeren, f.eks. mængden af RAM, harddiskens størrelse osv.
- Ændre systemkonfigurationsoplysningerne
- Angive eller skifte indstillinger, som kan vælges af brugeren, f.eks. adgangskoden, typen af installeret harddisk, aktivering eller deaktivering af baseenheder osv.

 $\mathscr{U}$  BEMÆRK! Inden du ændrer systemopsætningen, anbefales det, at du noterer oplysningerne fra systemopsætningens skærmbillede til fremtidig reference.

### <span id="page-51-2"></span>Adgang til systeminstallationsprogrammet

- 1 Tænd for (eller genstart) computeren.
- 2 Vent under POST, når DELL-logoet bliver vist, på at F2-prompten vises. Tryk derefter øjeblikkeligt på <F2>.

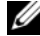

**BEMÆRK!** F2-prompten indikerer, at tastaturet er initialiseret. Denne prompt kan blive vist meget hurtigt, så du skal holde øje med den og derefter trykke på <F2>. Hvis du trykker på <F2>, inden F2-prompten vises, registreres tastetrykket ikke. Hvis du venter for længe, og operativsystemlogoet vises, skal du fortsætte med at vente, indtil du ser skrivebordet i Microsoft Windows. Sluk derefter for computeren og prøv igen.

#### Skærmbilleder i systeminstallation

På skærmen System Setup (Systemopsætning) vises aktuelle eller redigérbare konfigurationsoplysninger for computeren. Oplysningerne på skærmen er opdelt i tre områder: setup item (installationselement), den aktive help screen (hjælpeskærm) og key functions (tastefunktioner).

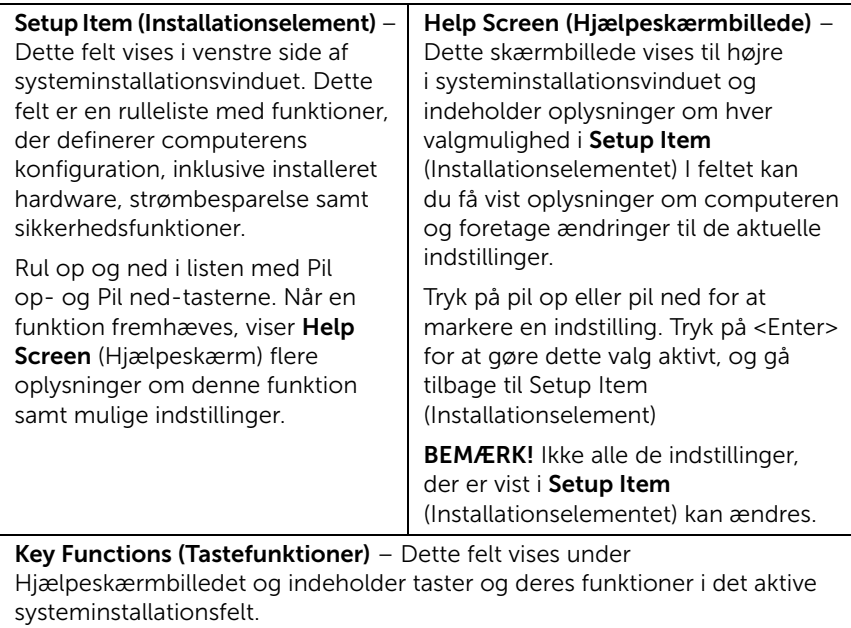

#### Indstillinger i System Setup (Systeminstallation)

**BEMÆRK!** Afhængig af computeren og installerede enheder vises de elementer, der anføres i dette afsnit, muligvis ikke, eller de vises muligvis ikke nøjagtigt som anført.

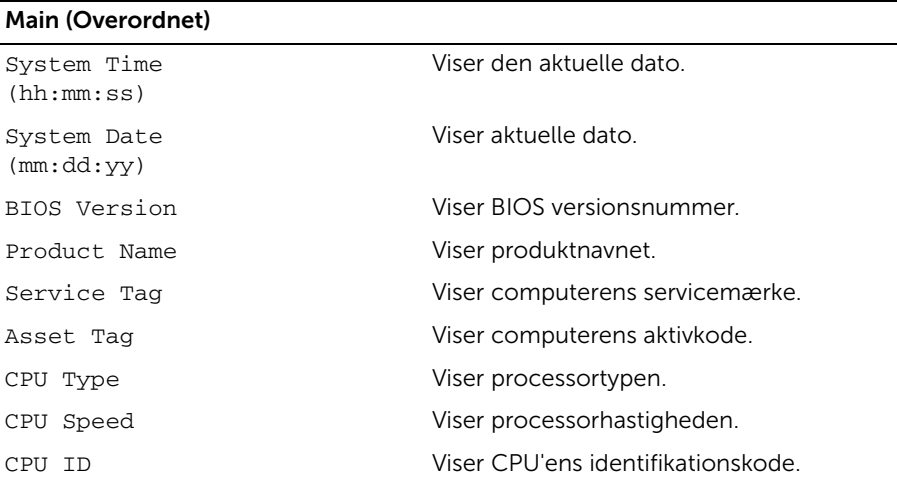

#### Main (Overordnet) (Fortsat)

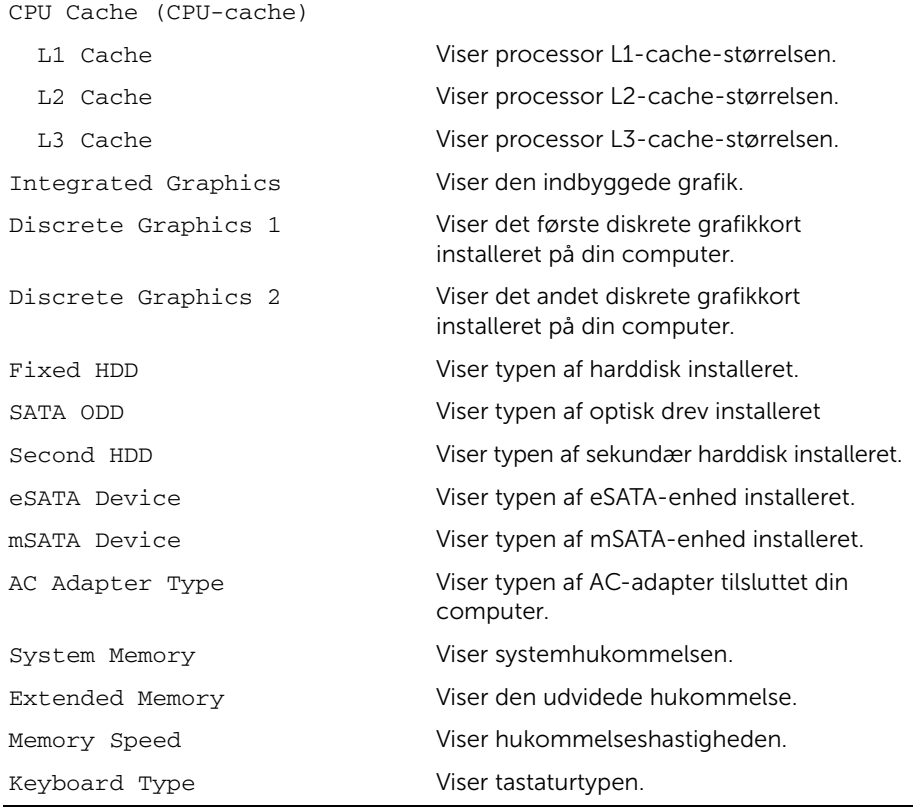

#### Advanced (Avanceret)

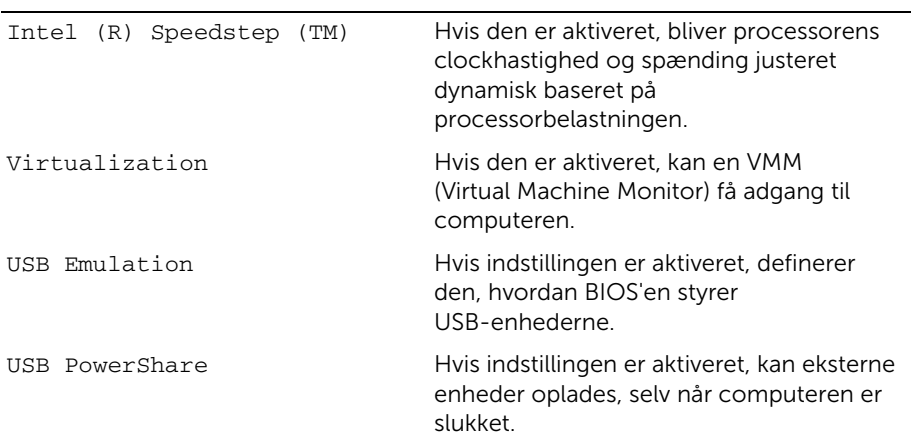

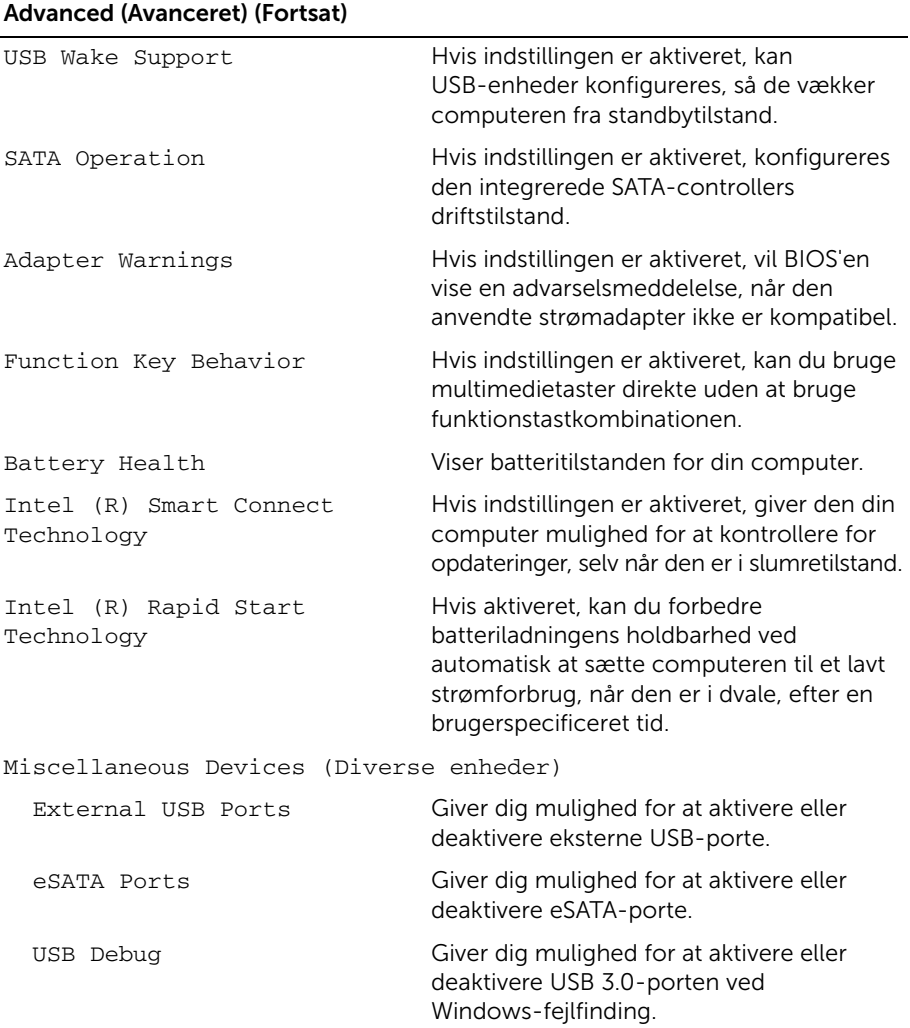

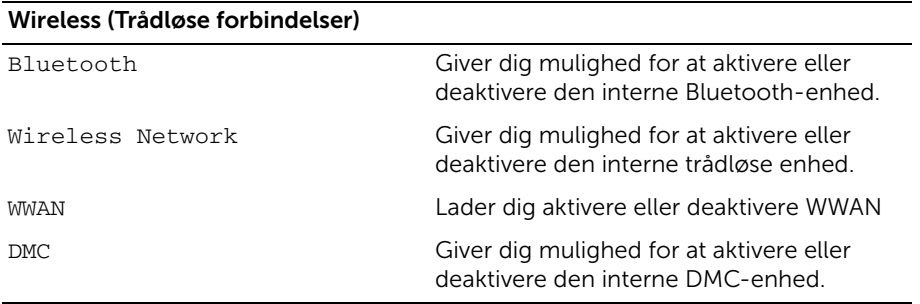

#### Security (Sikkerhed)

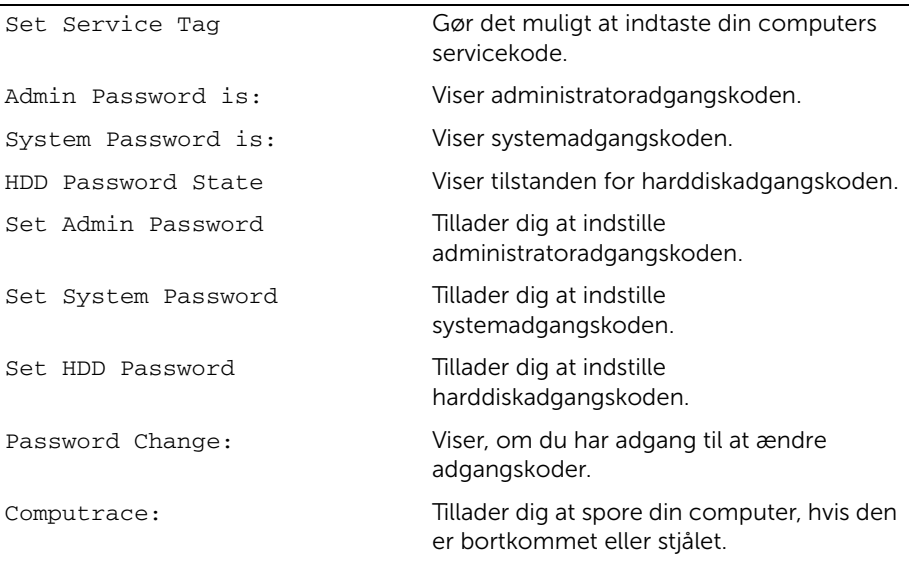

#### Boot (Start)

Boot Priority Order (Startprioritetsrækkefølge)

Legacy Boot: Hard Drive Tillader dig at starte systemet fra en primær harddisk. USB Storage Device Tillader dig at starte systemet fra en USB-storageenhed. Removable Drive Tillader dig at starte systemet ved hjælp af et flytbart (eksternt) drev. CD/DVD/CD-RW Drive Tillader dig at starte systemet fra et optisk drev. Network Tillader dig at starte systemet fra netværket. UEFI Boot: Windows Boot Manager Tillader dig at starte fra operativsystemet. Network Boot Tillader dig at starte systemet fra netværket. USB Tillader dig at starte systemet fra USB. Secure Boot Lader dig aktivere eller deaktivere sikker start.

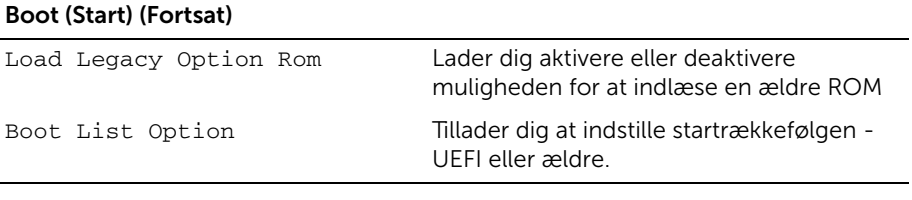

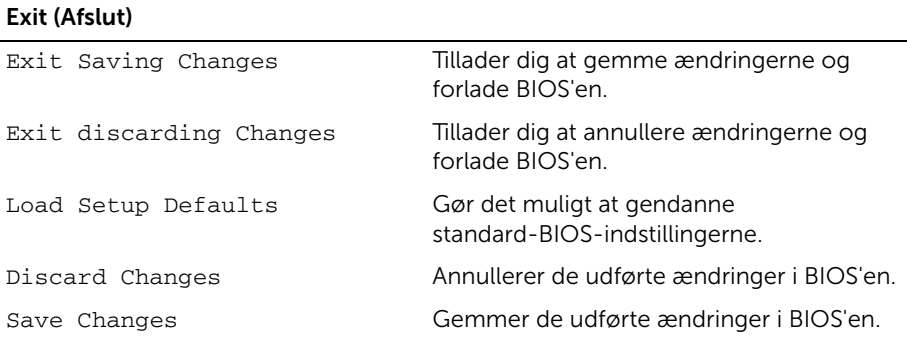

### <span id="page-56-0"></span>Startrækkefølge

Med denne funktion kan du ændre startsekvensen for enheder.

#### Boot Options (Startindstillinger)

- Removable Drive (Flytbart drev) Computeren forsøger at starte fra det flytbare drev. Hvis der ikke er et operativsystem på drevet, opretter computeren en fejlmeddelelse.
- Hard Drive (Harddisk) computeren forsøger at starte fra den primære harddisk. Hvis der ikke er et operativsystem på drevet, opretter computeren en feilmeddelelse.
- USB Storage Device (USB-lagerenhed) Sæt hukommelsesenheden i et USB-stik, og genstart computeren. Når F12 Boot Options vises i nederste højre hjørne af skærmen, skal du trykke på <F12>. BIOS'en genkender enheden og føjer USB-flashenheden til startmenuen.

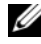

BEMÆRK! For at kunne starte til en USB-enhed, skal enheden være en startenhed. Se dokumentationen til enheden for at kontrollere, at enheden er en startenhed.

• CD/DVD/CD-RW Drive (cd-/dvd-/cd-rw-drev) – computeren forsøger at starte fra det optiske drev. Hvis der ikke er nogen disk i drevet, eller hvis der ikke kan startes fra disken, opretter computeren en fejlmeddelelse.

#### Ændring af startrækkefølgen for den aktuelle start

Du kan bruge denne funktion til at ændre den aktuelle opstartssekvens til f.eks. at starte fra cd/dvd-drevet for at køre Dell Diagnostics på disken *Drivers and Utilities* (Drivere og hjælpeprogrammer). Den tidligere opstartssekvens bliver gendannet ved næste genstart

- 1 Hvis du starter fra en USB-enhed, skal du slutte USB-enheden til en USB-port.
- 2 Tænd for (eller genstart) computeren.
- 3 Når F12 Boot Options vises i nederste højre hjørne af skærmen, skal du trykke på <F12>.

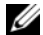

**BEMÆRK!** Hvis du venter for længe, og operativsystemlogoet vises, skal du fortsætte med at vente, indtil du ser skrivebordet i Microsoft Windows. Luk derefter computeren, og prøv igen.

MenuenBoot Priority Order (Startprioritetsrækkefølge) vises med alle tilgængelige startenheder.

4 I menuen Boot Priority Order (Startprioritetsrækkefølge) kan du vælge den enhed, du vil starte fra.

Hvis du f.eks. booter til en USB-hukommelsesnøgle, skal du fremhæve USB Storage Device (USB-storageenhed) og derefter trykke på <Enter>.

#### Ændring af startrækkefølgen for fremtidige starter

- 1 Gå til Systeminstallation. Se ["Adgang til systeminstallationsprogrammet" på side](#page-51-2) 52.
- 2 Brug piletasterne til at fremhæve menupunktet Boot (Start), og tryk derefter på <Enter> for at åbne menuen.

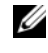

BEMÆRK! Skriv den nuværende startrækkefølge ned for det tilfælde, at du vil gendanne den senere.

- **3** Tryk på tasterne Pil op og Pil ned for at se listen over enheder.
- 4 Tryk på plus (+) eller minus (–) for at ændre enhedens startprioritet.

## <span id="page-58-0"></span>Sådan flash-opdateres BIOS

Du skal muligvis flashe (opdatere) BIOS, når der er en opdatering tilgængelig, eller når du genmonterer bundkortet. For at flash-opdatere BIOS:

- 1 Tænd computeren.
- 2 Gå til dell.com/support.
- **3** Indtast, hvis du har computerens Servicekode, computerens Servicekode og klik på Submit (Send).

Klik, hvis du ikke har computerens Servicekode, på Detect Service Tag (Registrer servicekode) for at tillade automatisk registrering af Servicekoden.

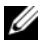

BEMÆRK! Vælg, hvis Servicekoden ikke kan registrres automatisk, dit produkt under produktkategorier.

- 4 Klik på Drivers og downloads (Drivere og overførsler).
- 5 Vælg, i rullemenuen Operating System (Operativsystem), operativsystemet, der er installeret på computeren.
- 6 Klik på BIOS.
- 7 Klik på Download File (Hent fil) for at hente den seneste BIOS-version til computeren.
- 8 Gem filen og når overførslen er fuldført, naviger til mappen, hvor du gemte BIOS-opdateringsfilen.
- 9 Dobbeltklik på BIOS-opdateringsfilens ikon og følg vejledningen på skærmen.